۵ △  $\triangle$ ۰  $\begin{array}{c} \bullet \\ \bullet \end{array}$  $\triangle$ Benutzerhandbuch  $\ddot{\bullet}$ ò  $\ddot{\phantom{a}}$ ۵  $\ddot{\phantom{a}}$  $\triangle$  $\triangle$ ۵ ۵

# **DeviceNet™ slave interface für digitale Multibus-Massedurchfluss- und Druckmesser/-regler**

Dok. Nr.: 9.19.026Q Datum: 16-02-2017

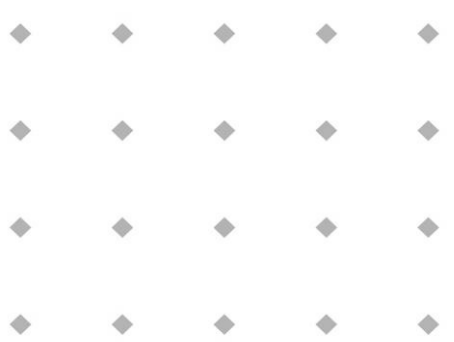

#### **ACHTUNG**

**Es wird empfohlen, das vorliegende Benutzerhandbuch vor dem Einbau und vor der Inbetriebnahme des Produktes sorgfältig zu lesen. Die Nichtbeachtung der Anleitung kann Personenschäden und/oder Beschädigungen der Anlage zur Folge haben.**

> ۰ ó ۰ ó ۵ ۰

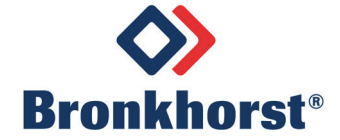

# *Haftungsausschluss*

Auch wenn die Informationen in diesem Handbuch geprüft wurden und als vollkommen zuverlässig erachtet werden, übernehmen wir keine Verantwortung für Ungenauigkeiten. Die Angaben in diesem Handbuch dienen lediglich der Information und können ohne vorherige Ankündigung geändert werden.

# *Urheberrecht*

Alle Rechte vorbehalten. Dieses Dokument ist urheberrechtlich geschützt.

Technische und darstellerische Änderungen sowie Änderungen durch Druckfehler vorbehalten. Die in diesem Dokument enthaltenen Informationen können jederzeit ohne Vorankündigung geändert werden. Bronkhorst High-Tech BV behält sich das Recht auf Produktänderungen und -verbesserungen vor ohne sich verpflichtet zu fühlen nähere Angaben an Personen oder Organisationen zu machen. Die Gerätespezifikationen und der Verpackungsinhalt kann von den Ausführungen in diesen Dokument abweichen.

# *Symbole*

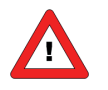

*Wichtige Informationen. Die Nichtbeachtung dieser Informationen könnte Verletzungen von Personen oder Schäden am Instrument oder an der Installation zur Folge haben.*

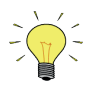

*Hilfreiche Informationen. Diese Informationen erleichtern die Verwendung des Instruments.*

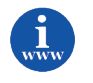

*Zusätzliche Informationen erhalten Sie im Internet oder von unserem lokalen Vertriebspartner.*

# *Gewährleistung*

Für Produkte von Bronkhorst® gilt eine Gewährleistung für Material- und Verarbeitungsfehler für einen Zeitraum von 3 Jahren ab dem Versanddatum, vorausgesetzt, dass das Produkt entsprechend den Bestellspezifikationen verwendet und weder unsachgemäßem Gebrauch noch Schäden durch mechanische Einwirkungen ausgesetzt wird. Produkte, die nicht einwandfrei funktionieren, können während der Gewährleistungsfrist kostenlos repariert oder ausgetauscht werden. Für Reparaturen gilt in der Regel eine Gewährleistungsfrist von einem Jahr, es sei denn, die restliche Gewährleistungsfrist ist länger.

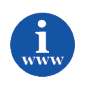

*Siehe auch Artikel 9 der Allgemeinen Verkaufs- und Lieferbedingungen: [http://www.bronkhorst.com/files/corporate\\_headquarters/sales\\_conditions/d\\_allgemeine\\_lieferbedingungen.pdf](http://www.bronkhorst.com/files/corporate_headquarters/sales_conditions/d_allgemeine_lieferbedingungen.pdf)*

Die Gewährleistung gilt für alle offenen und verdeckten Mängel, Zufallsfehler und nicht bestimmbare Ursachen.

Ausgeschlossen sind Störungen und Schäden, die vom Kunden verursacht wurden, wie z.B. Kontaminationen, fehlerhafter elektrischer Anschluss, mechanische Einwirkungen usw.

Für die Wiederherstellung von Produkten, die zur Reparatur eingesandt wurden, bei denen ein Gewährleistungsanspruch nicht oder nur teilweise besteht, werden die Kosten entsprechend in Rechnung gestellt.

Bronkhorst High-Tech B.V. oder ein mit ihr verbundenes Unternehmen trägt die Versandkosten für ausgehende Sendungen von Geräten und Teilen, die im Rahmen unserer Gewährleistung verschickt werden, sofern im Voraus nichts anderes vereinbart wurde. Erfolgt die Anlieferung in unserem Werk oder bei unserer Servicestelle unfrei, werden die Versandkosten den Reparaturkosten hinzugeschlagen. Import- und/oder Exportabgaben sowie Kosten ausländischer Versandarten/Speditionen trägt der Kunde.

# **INHALTSVERZEICHNIS**

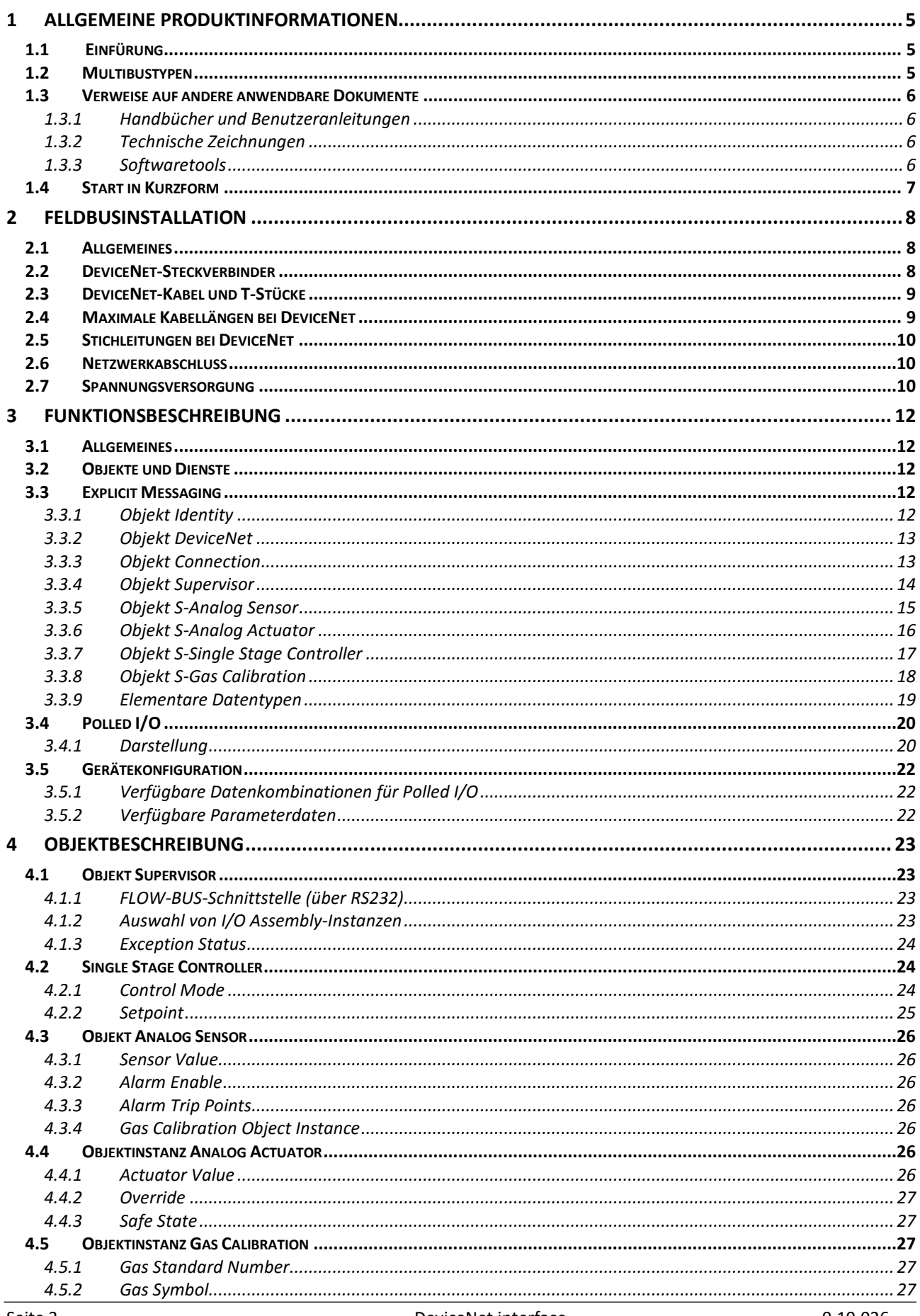

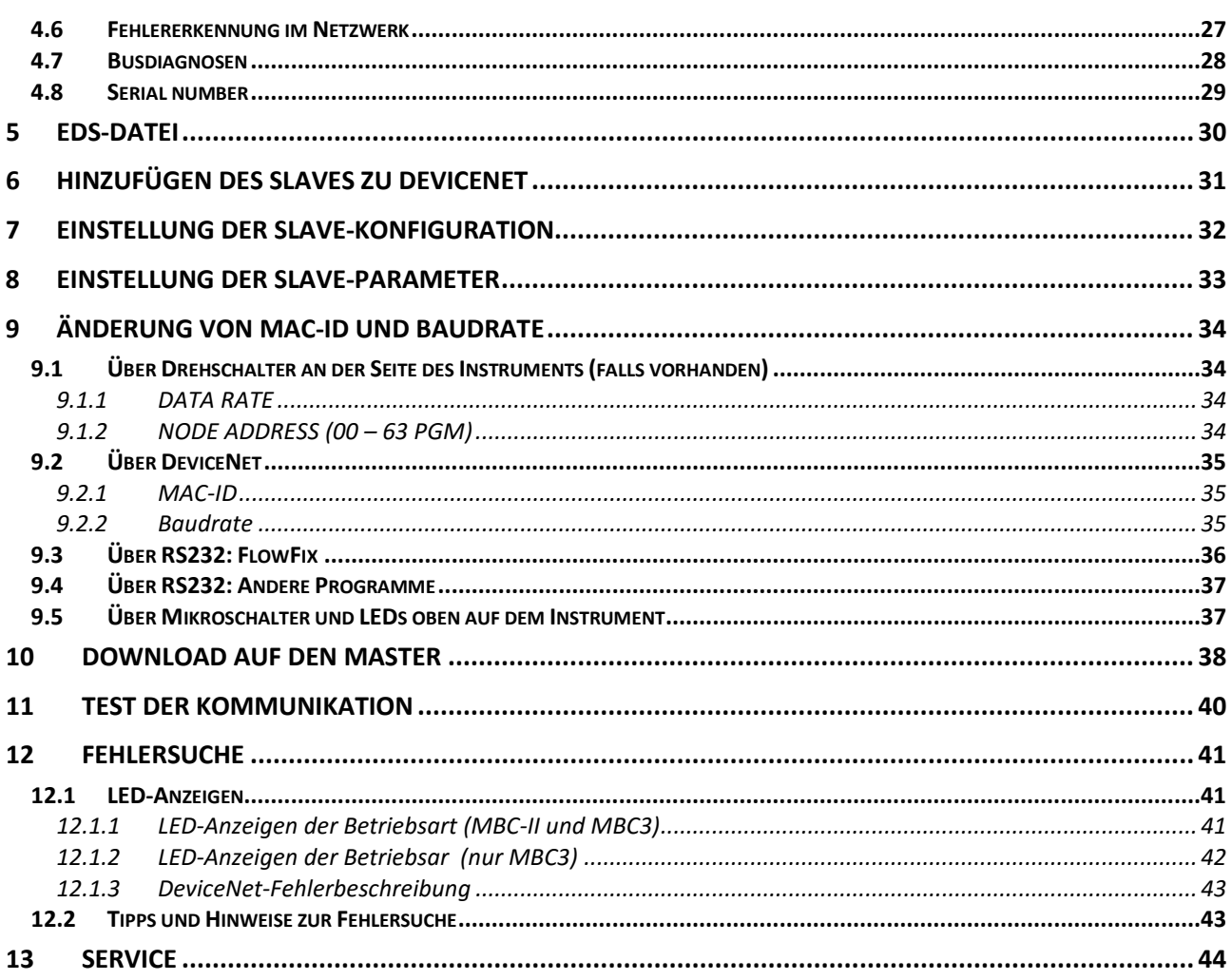

# <span id="page-4-1"></span><span id="page-4-0"></span>*1 ALLGEMEINE PRODUKTINFORMATIONEN*

### **1.1 EINFÜRUNG**

Die DeviceNet-Schnittstelle bietet eine direkte Verbindung zu DeviceNet-Netzwerken für digitale Massedurchfluss- und Druckmesser/-regler von Bronkhorst® gemäß dem von der ODVA festgelegten "Mass Flow Controller Profile". Dieses Handbuch beschränkt sich auf die Beschreibung der Schnittstelle zwischen dem DeviceNet-Massedurchflussregler und einem Master-Gerät.

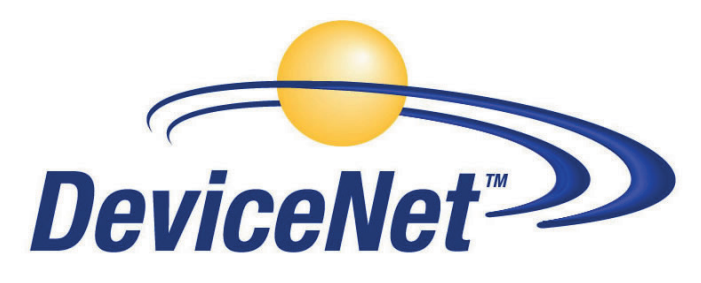

In diesem Handbuch wird erläutert, wie ein Instrument von Bronkhorst® in einem DeviceNet-System installiert wird. Es enthält nur die notwendigsten Informationen.

Es findet keine wechselseitige Kommunikation zwischen DeviceNet-Slaves statt, nur zwischen Master und Slave. Jeder Slave sollte seine eigene eindeutige MAC-ID im Netzwerk haben, sonst ist keine Kommunikation möglich. Die Einstellung der MAC-ID kann erfolgen über:

- Master-Konfigurationssoftware
- Softwaretools von Bronkhorst®: FlowFix (auf der CD Multibus-Dokumentation/ Softwaretool). Dieses Programm kann mit Hilfe eines Spezialkabels über RS232 mit dem Instrument kommunizieren. Wenn Sie kein solches Kabel besitzen, wenden Sie sich an unseren lokalen Vertriebspartner.
- Taster (+ LEDs) oben auf dem Instrument
- Drehschalter an der Seite des Instruments (falls vorhanden).

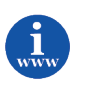

*Informationen über DeviceNet finden Sie auf der Website der ODVA-Organisation: [www.odva.org](http://www.odva.org/)*

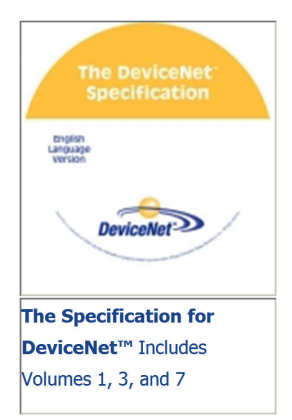

### <span id="page-4-2"></span>**1.2 MULTIBUSTYPEN**

Im Jahr 2000 entwickelte Bronkhorst® seine ersten digitalen Instrumente nach dem "Multibus"-Prinzip. Die Grundplatine der Instrumente enthielt alle allgemeinen Funktionen, die zum Messen und Regeln des Masseflusses notwendig waren, darunter Alarm-, Summier- und Diagnosefunktionen. **Analoge** E/A-Signale sowie eine **RS232**- Schnittstelle waren hierbei Standard. Ergänzend dazu können Zusatzschnittstellen mit **DeviceNet**™, **PROFIBUS DP**, **Modbus**, **FLOW-BUS** oder **EtherCAT**-Protokolle integriert werden. Die erste Generation (**MBC-I**) basierte auf einem 16-

Bit-Controller von Fujitsu. Sie wurde 2003 durch den Multibus Typ 2 (**MBC-II)** abgelöst. Auch diese Version basierte auf dem 16-Bit-Controller von Fujitsu, zeichnete sich jedoch durch einige Verbesserungen gegenüber dem MBC-I aus, darunter die Stromsteuerung des Ventils. Dadurch wurden die Wärmeerzeugung reduziert und die Regeleigenschaften verbessert. Die neueste Version des Multibus-Controllers Typ 3 (**MBC3**) wird 2011 eingeführt. Sie baut auf einem 72 MHz 32 Bit NXP ARM Controller auf und verfügt über AD- und DA-On-Board-Controller, wodurch eine störfreie Messung und Regelung des Ventils ohne Verzögerungen ermöglicht wird. Der interne Regelkreis ist 6 Mal schneller verglichen mit dem MBC-II, weshalb sich die Regelstabilität deutlich verbessert hat. Außerdem wurden Funktionen wie der Verpolungsschutz, die Einschaltstrombegrenzung und der Überspannungsschutz verbessert.

**MBC3**-Instrumente sind an dem links unten auf dem Typenschild platzierten "MBC3" zu erkennen (siehe Beispiel).

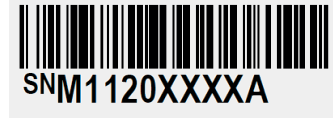

P-702CV-21KA-AAD-22-V 500 ln/h N2  $9$  bar (a) / 1 bar (a) 20 °C N.C. Control Valve

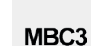

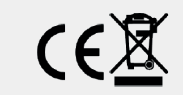

### <span id="page-5-0"></span>**1.3 VERWEISE AUF ANDERE ANWENDBARE DOKUMENTE**

Die Handbücher und Anleitungen für digitale Instrumente sind modular aufgebaut. Allgemeine Hinweise enthalten Informationen über die Funktionsweise und Installation der Instrumente. Betriebsanleitungen erläutern die Nutzung der Merkmale und Parameter der digitalen Instrumente. Feldbusspezifische Informationen dienen zur Erklärung der Installation und Verwendung des im Instrument installierten Feldbusses.

#### <span id="page-5-1"></span>*1.3.1 Handbücher und Benutzeranleitungen*

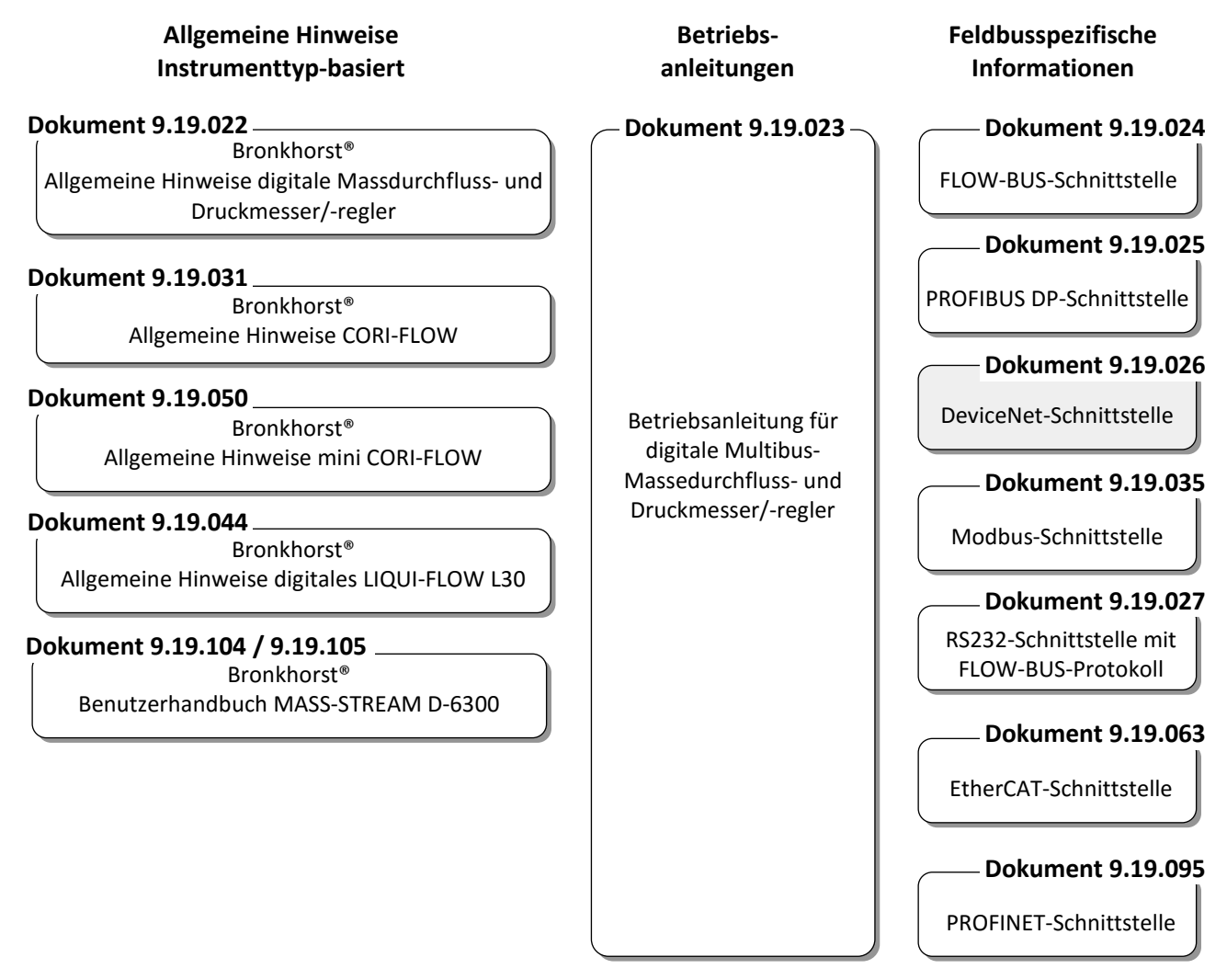

#### <span id="page-5-2"></span>*1.3.2 Technische Zeichnungen*

Anschlussplan laboratory-style MBC DeviceNet.pdf (dokument nr. 9.18.060) Anschlussplan industrial style MBC DeviceNet.pdf (dokument nr. 9.18.054) Anschlussplan CORI-FLOW DeviceNet.pdf (dokument nr. 9.18.050) Anschlussplan LIQUI-FLOW L30 digital DeviceNet.pdf (dokument nr. 9.18.071)

#### <span id="page-5-3"></span>*1.3.3 Softwaretools*

FlowPlot FlowView Flowfix FlowDDE

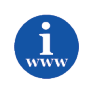

*Alle diese Dokumente finden Sie unter: <http://www.bronkhorst.com/en/downloads>*

# <span id="page-6-0"></span>**1.4 START IN KURZFORM**

Alle notwendigen Einstellungen für dieses Modul wurden bereits von Bronkhorst® vorgenommen. Der schnellste Weg, dieses Modul in Ihrer eigenen DeviceNet-Umgebung betriebsfähig zu machen, ist die sorgfältige Ausführung der folgenden Schritte.

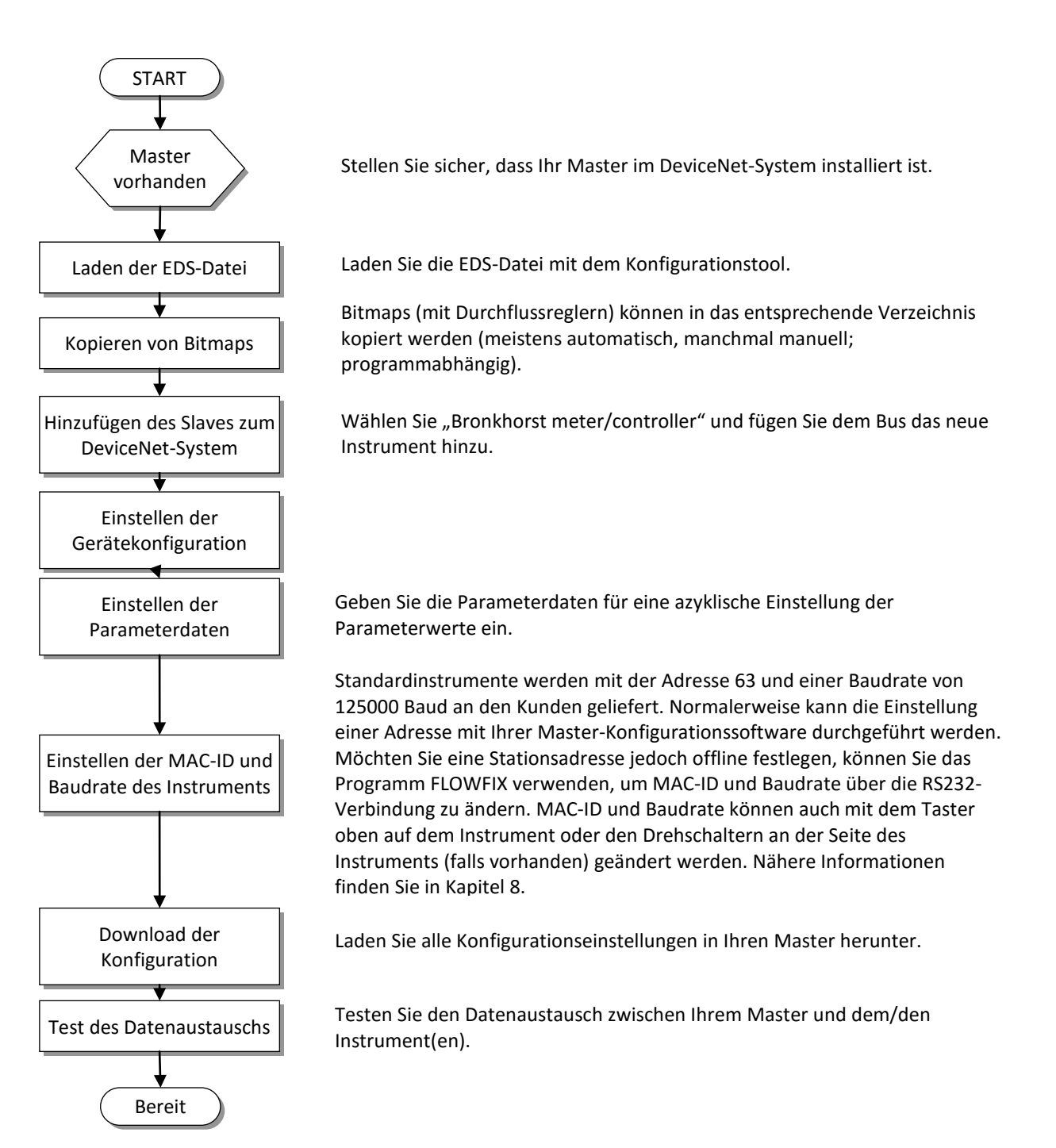

# <span id="page-7-0"></span>*2 FELDBUSINSTALLATION*

# <span id="page-7-1"></span>**2.1 ALLGEMEINES**

Dieses Kapitel stellt das DeviceNet-Kabelsystem vor und enthält eine kurze Übersicht darüber, wie ein DeviceNet-Netzwerk effizient eingerichtet wird. Die Schritte in diesem Kapitel beschreiben die grundlegenden Aufgaben bei der Einrichtung eines Netzwerks.

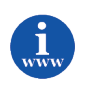

Die ODVA hat für die Installation von DeviceNet ein Dokument "DeviceNet Planning and Installation manual" erstellt, das in der DeviceNet-Bibliothek zu finden ist: *[www.odva.org](http://www.odva.org/)*

# <span id="page-7-2"></span>**2.2 DEVICENET-STECKVERBINDER**

Die Instrumente von Bronkhorst® sind mit einem abgedichteten M12-Miniatursteckverbinder versehen.

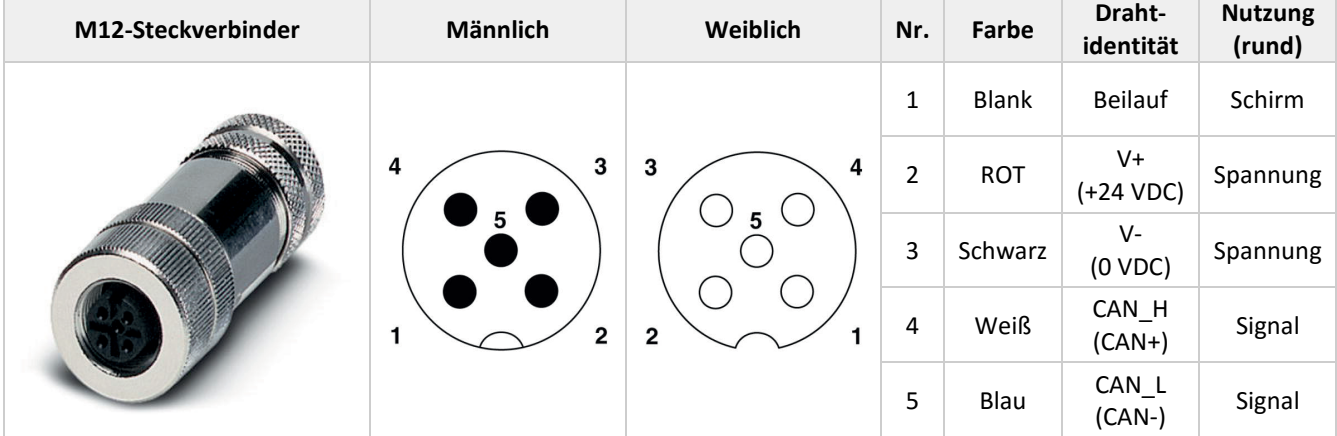

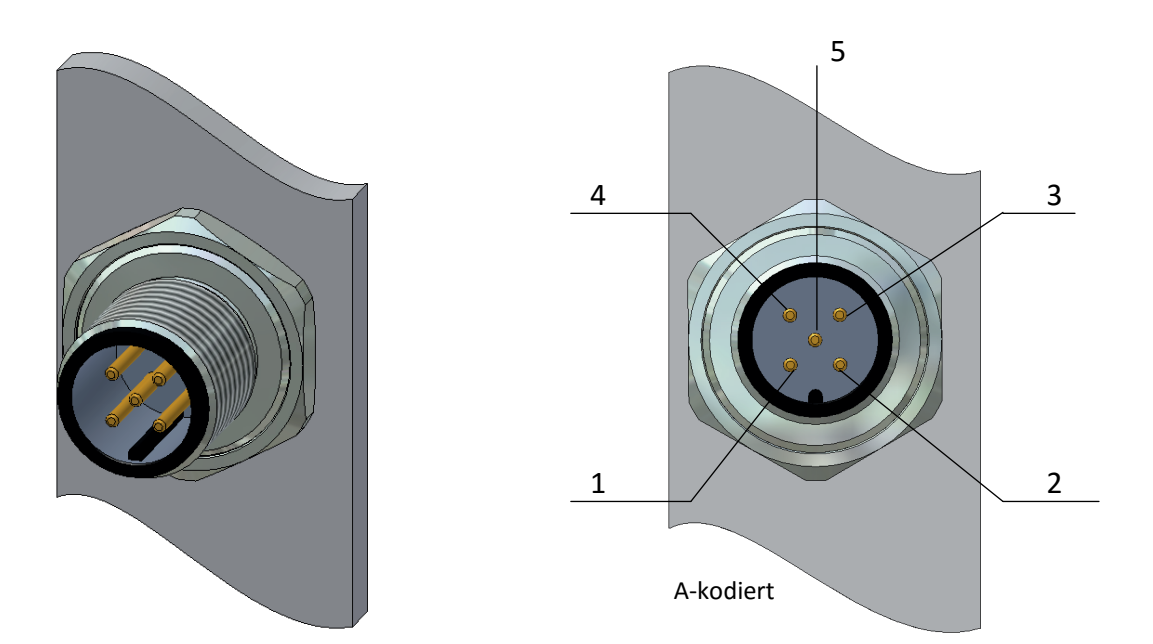

# <span id="page-8-0"></span>**2.3 DEVICENET-KABEL UND T-STÜCKE**

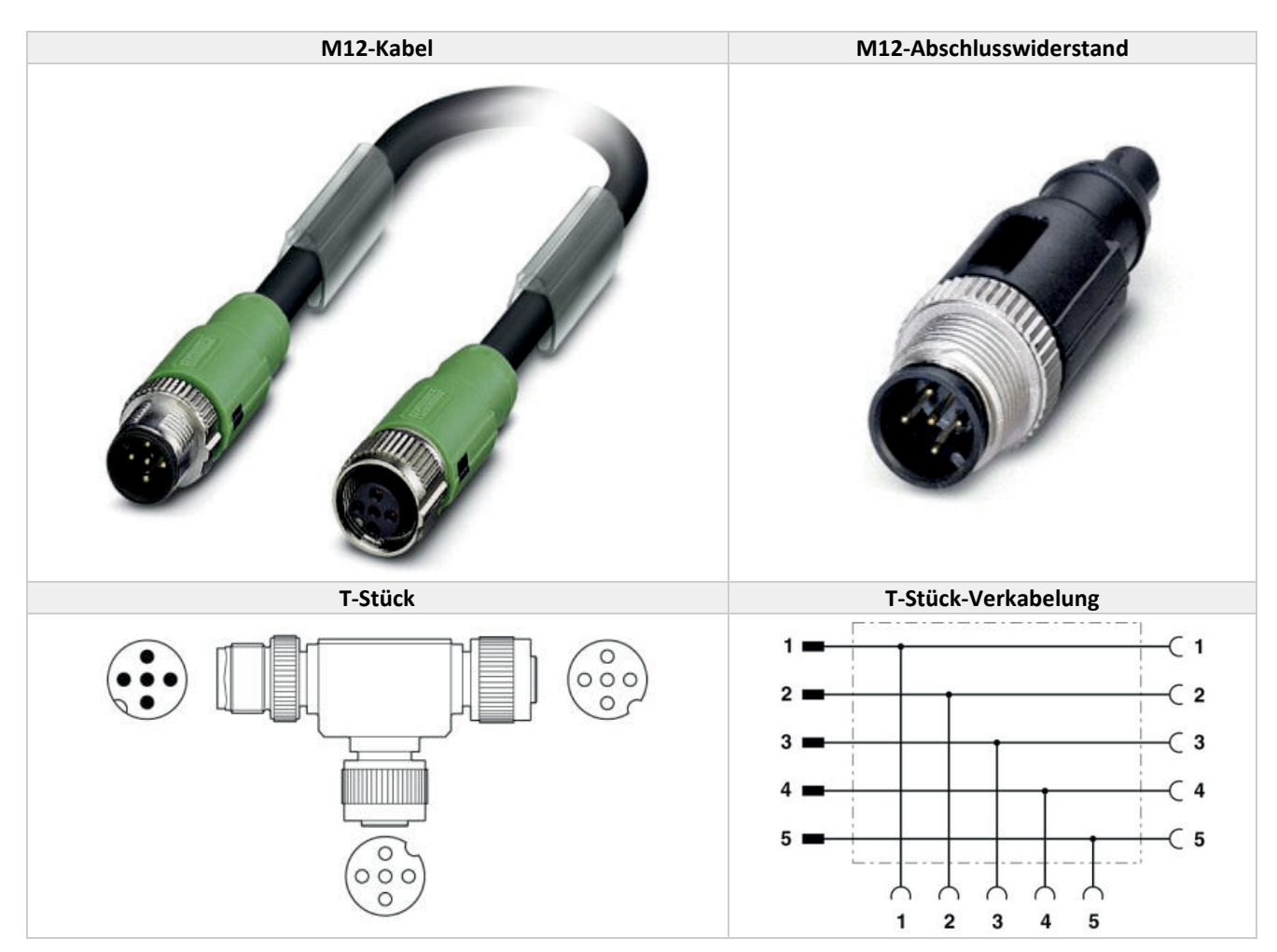

# <span id="page-8-1"></span>**2.4 MAXIMALE KABELLÄNGEN BEI DEVICENET**

Das DeviceNet-Kabelsystem verwendet eine Topologie mit Hauptleitung und Stichleitungen.

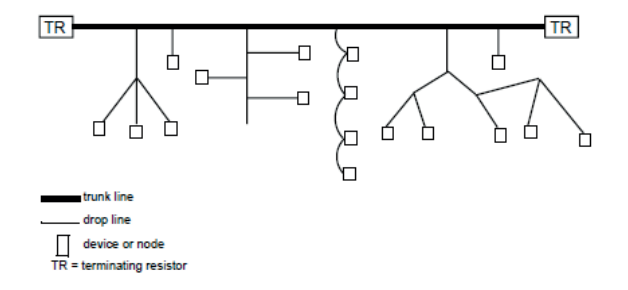

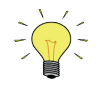

*Runde geschirmte Kabel (dick, mittel und dünn) enthalten fünf Adern: ein verdrilltes Paar (rot und schwarz) für 24 VDC Spannung, ein verdrilltes Paar (blau und weiß) für das Signal und einen Beidraht (blank).*

*Flachkabel enthalten vier Adern: ein Paar (rot und schwarz) für 24 VDC Spannung und ein Paar (blau und weiß) für das Signal. Ungeschirmte 4-adrige Verbindungskabel sind nur für die Verwendung mit Flachkabelsystemen ausgelegt.*

Der Abstand zwischen zwei Punkten darf die maximal zulässige Kabeldistanz für die verwendete Datenrate nicht überschreiten.

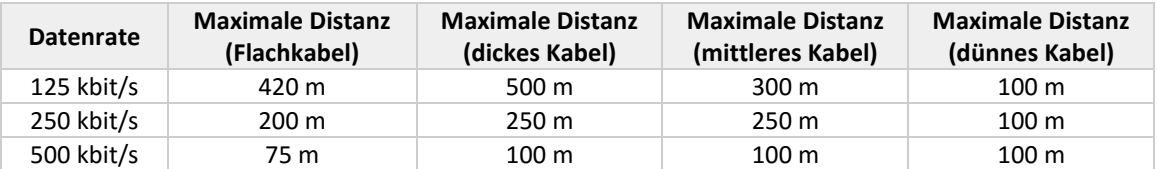

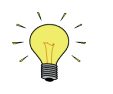

*Die maximale Kabeldistanz entspricht nicht unbedingt nur der Länge der Hauptleitung. Es handelt sich um die maximale Distanz zwischen zwei Geräten.*

# <span id="page-9-0"></span>**2.5 STICHLEITUNGEN BEI DEVICENET**

Die Gesamtlänge der Stichleitungen bezieht sich auf die Summe aller Stichleitungen, dicker, dünner oder mittlerer Kabel, im Kabelsystem. Diese Summe darf die maximal zulässige Gesamtlänge für die verwendete Datenrate nicht überschreiten.

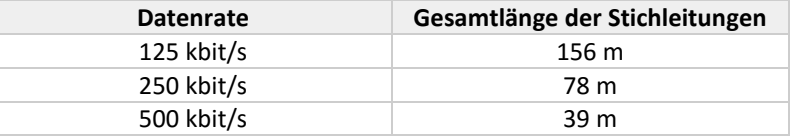

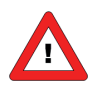

*Die maximale Kabeldistanz von einem Gerät an einer abzweigenden Stichleitung zur Hauptleitung beträgt 6 m.*

### <span id="page-9-1"></span>**2.6 NETZWERKABSCHLUSS**

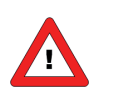

*Die Hauptleitung muss an beiden Enden über Abschlusswiderstände (121 Ohm, 1 %, 1/4W) verfügen.*

### <span id="page-9-2"></span>**2.7 SPANNUNGSVERSORGUNG**

Das Kabelsystem erfordert eine Spannungsversorgung mit einer Anstiegszeit von weniger als 250 Millisekunden auf 5 % ihrer Nennausgangsspannung. Folgendes sollte überprüft werden:

- Die Spannungsversorgung verfügt über eine eigene Strombegrenzung.
- Jedes Segment des Kabelsystems ist mit einem Sicherungsschutz versehen.
- Jeder Abschnitt, der von einer Spannungsversorgung wegführt, muss geschützt sein.
- Die Spannungsversorgung ist richtig bemessen, um jedes Gerät mit der benötigten Spannung zu versorgen.
- Setzen Sie die Versorgung gemäß den Herstelleranweisungen der Temperatur entsprechend herab.

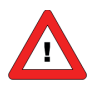

*Nutzen Sie die Spannungsversorgung nur zur Speisung des DeviceNet-Kabelsystems. Wenn ein Gerät eine separate 24V-Spannungsquelle außer der DeviceNet-Spannungsquelle benötigt, sollte eine zusätzliche 24V-Spannungsquelle verwendet werden.*

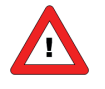

*Nur den BUS-stecker verwenden um das Gerät mit Spannung zu versorgen. Die Versorgung über den BUS-stecker und den Sub-D9 (oder 8 DIN) Anschluss ist nicht möglich, dies führt zur Beschädigung der Instrumente. Den Anschlussplan für die korrekte Anbindung entnehmen Sie bitte dem Handbuch.*

**Auswahl einer Spannungsversorgung**

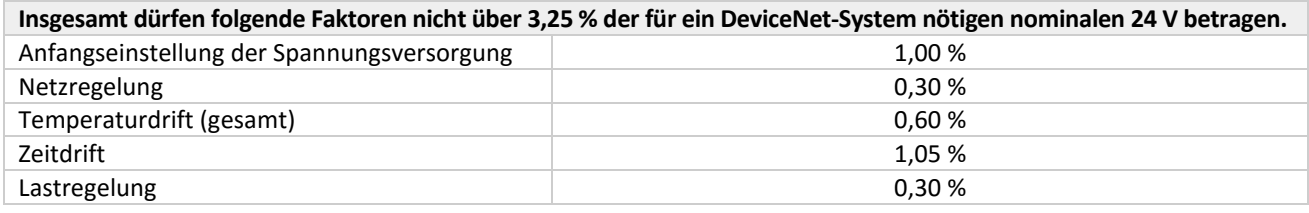

# <span id="page-11-0"></span>*3 FUNKTIONSBESCHREIBUNG*

### <span id="page-11-1"></span>**3.1 ALLGEMEINES**

Die digitalen Instrumente von Bronkhorst® verhalten sich am DeviceNet-Bus als Slaves. Dies bedeutet, dass die gesamte Kommunikation (Befehle/Anzeigen) von einem Master am selben DeviceNet-Feldbus bestimmt wird. Meistens ist dies eine SPS oder PC-Karte, die einen Prozess überwacht.

Der DeviceNet-Massedurchflussregler von Bronkhorst® ist ein "Group 2 Only Server"-Gerät, dessen Nachrichten die Bedingungen des CAN 2.0A-Standard und des DeviceNet-Protokolls erfüllen. Der DeviceNet-Massedurchflussregler unterstützt zwei Verbindungsarten: Explicit Messaging und Polled I/O wie im DeviceNet-Protokoll definiert.

### <span id="page-11-2"></span>**3.2 OBJEKTE UND DIENSTE**

Die Massedurchflussregler von Bronkhorst® umfassen mehrere Objekte mit Attributen und Diensten für die Verbindungsherstellung zu DeviceNet. Diese Objekte werden nachstehend beschrieben.

Der DeviceNet-Massedurchflussregler befindet sich nach dem Einschalten oder einem Reset im Ruhezustand. In diesem Zustand erlaubt er es dem Master nicht, das Attribut Setpoint zur Regelung des Gasflusses zu benutzen. Stattdessen wird der Gasfluss nach dem Wert geregelt, der vorher im Attribut Safe-State und Attribut Safe-Value des Objekts Analog Actuator eingestellt war. Wenn das Attribut Safe-State beispielsweise den Wert 0x03 hatte, was der Code für "sicheren Wert verwenden" ist, dann stellt das Gerät das Stellglied (Ventil) auf den Wert ein, der vorher im Attribut Safe-Value des Objekts Analog Actuator gespeichert war. Um den Durchfluss regeln zu können, muss das Master-Gerät eine Startanforderung an das Objekt Supervisor des Massedurchflussreglers richten. Die Startanforderung versetzt das Gerät vom Ruhezustand in den Ausführungszustand. In diesem Zustand folgt das Gerät neuen Sollwerten, die es vom Master erhält, und regelt den Durchfluss entsprechend. Eine weitere Möglichkeit, das Gerät in den Ausführungszustand zu versetzen, ist das Senden von I/O-Daten (Polled I/O).

### <span id="page-11-3"></span>**3.3 EXPLICIT MESSAGING**

Für den Gebrauch von "Explicit Messaging" benötigt man die folgenden Tabellen mit den Beschreibungen der DeviceNet- für digitale Massenfluss- und Druckregler/-messer. Diese Meldungen haben einen azyklischen Charakter. Informationen zu zyklischen Meldungen finden Sie im nächsten Abschnitt "Polled I/O.

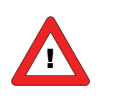

*Die Spalte FlowBus zeigt, wie DeviceNet-Attribute in den internen FLOWBUS-Variablen des Instruments verzeichnet werden. Diese Information kann für Personen, die sich mit FLOWBUS auskennen, nützlich sein.*

#### <span id="page-11-4"></span>*3.3.1 Objekt Identity*

Klassencode: 01 HEX

Dieses Objekt dient zur Geräteidentifizierung und bietet allgemeine Informationen über das Gerät. Das Objekt Identity ist in allen CIP-Produkten vorhanden.

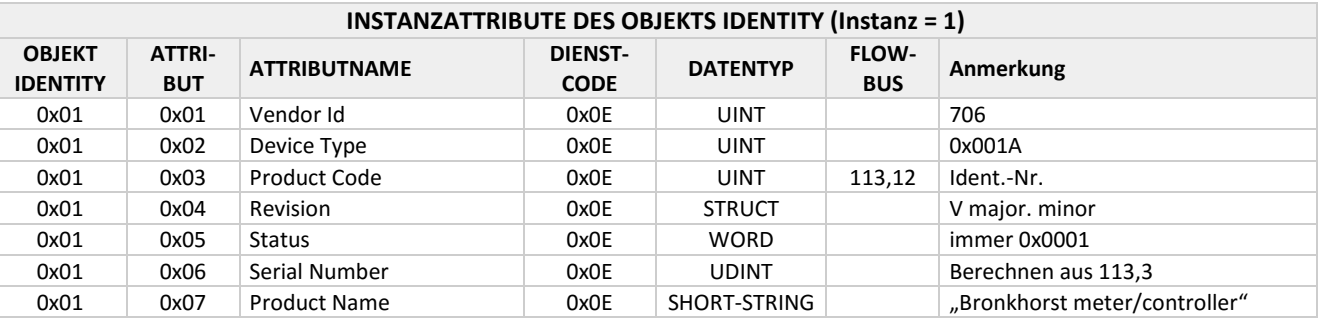

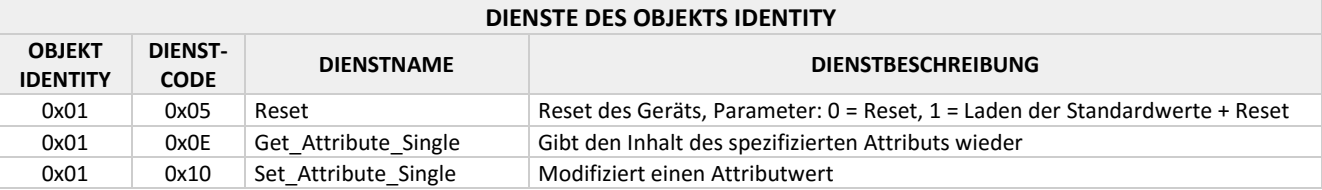

#### <span id="page-12-0"></span>*3.3.2 Objekt DeviceNet*

#### Klassencode: 03 HEX

Das Objekt DeviceNet bietet die Konfiguration und den Status eines DeviceNet-Ports. Jedes DeviceNet-Produkt muss ein einziges DeviceNet-Objekt pro physischem Anschluss an die DeviceNet-Kommunikationsverbindung unterstützen.

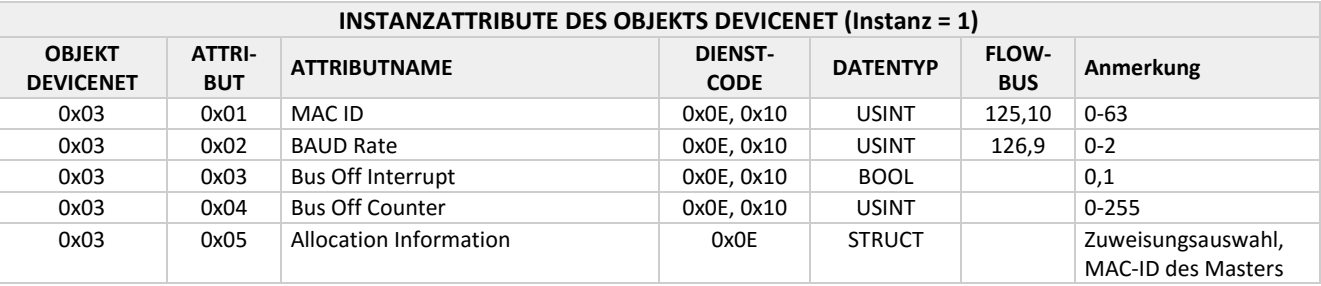

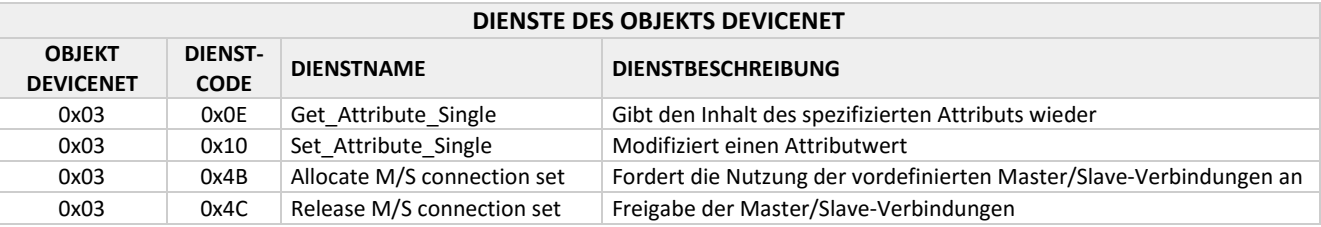

#### <span id="page-12-1"></span>*3.3.3 Objekt Connection*

Klassencode: 05 HEX

Das Objekt Connection dient zur Verwaltung der Eigenschaften einer Kommunikationsverbindung.

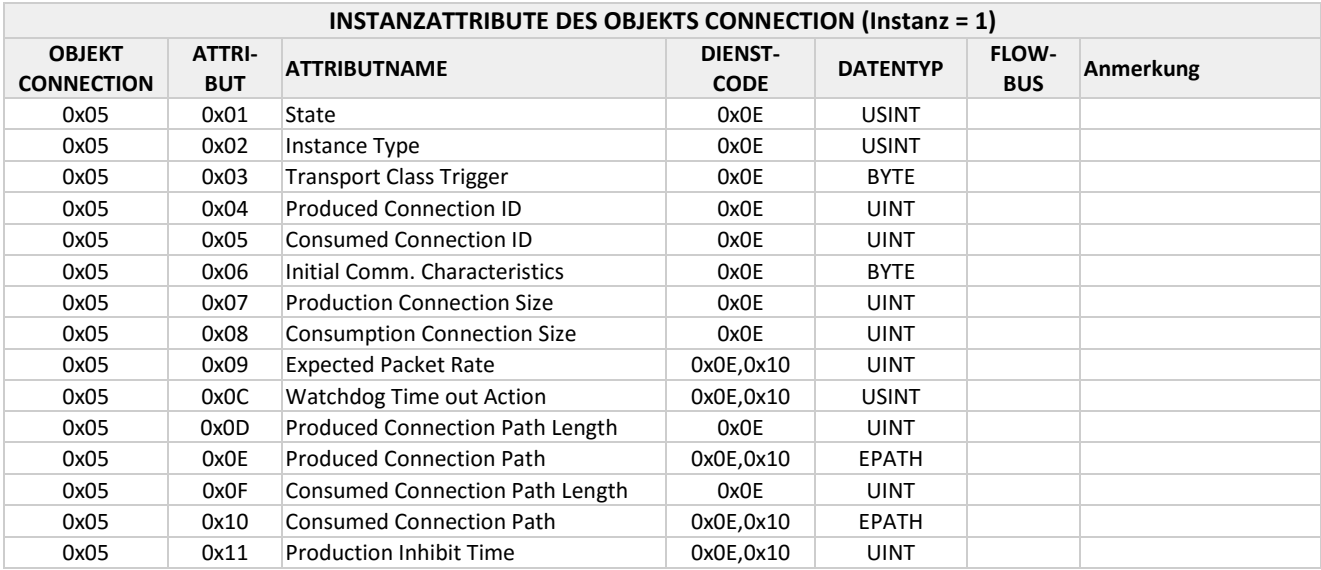

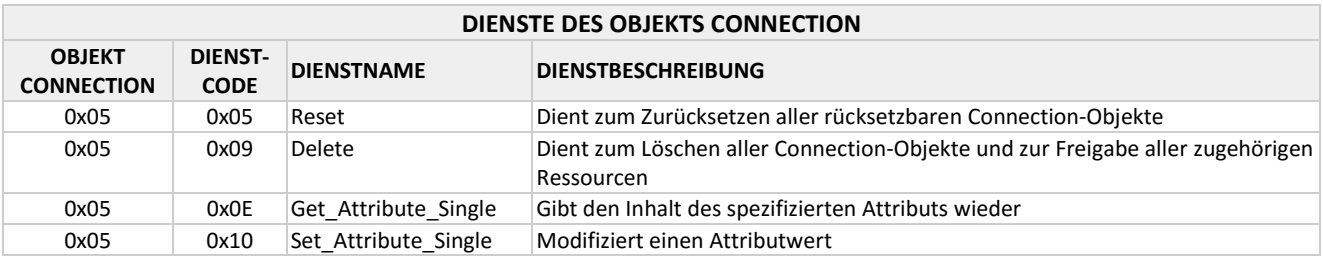

#### <span id="page-13-0"></span>*3.3.4 Objekt Supervisor*

#### Klassencode: 30 HEX

Dieses Objekt modelliert die Schnittstelle, Funktionen und das Verhalten im Zusammenhang mit der Verwaltung von Anwendungsobjekten für Geräte im Rahmen der "Hierarchy of Semiconductor Equipment Devices".

**INSTANZATTRIBUTE DES OBJEKTS SUPERVISOR (Instanz = 1) OBJEKT SUPERVISOR ATTRI-BUT ATTRIBUTNAME DIENST-**<br> **BUT CODE CODE DATENTYP FLOW-BUS Anmerkung** 0x30 0x01 Number of Attributes 0x0E USINT 20 0x30 0x02 Attribute List 0x0E Array of USINT 0x30 0x03 Manufacturer's Device Type 0x0E SHORT-STRING 113,1; Char[6] "MFM" oder "MFC" 0x30 0x04 SEMI Standard Revision 0x0E SHORT-STRING E54-0997" 0x30 0x05 Manufacturer's Name 0x0E SHORT-STRING Bronkhorst High-Tech" 0x30 0x06 Manufacturer's Model # 0x0E SHORT-STRING 113,2; Char[14] 0x30 0x07 Digital MFC Software Revision Level  $0x0E$  SHORT-STRING 113,5; Char[5]  $\frac{1}{2}$  V6.XX" 0x30 0x08 DeviceNet Hardware Revision Level  $0x0E$  SHORT-STRING 113.7; Char<sup>[1]</sup> ...C" 0x30 0x09 Manufacturer's Serial Number 0x0E SHORT-STRING 113,3; Char[20] Eindeutige Seriennr. für BHT-Instrumente 0x30 cx0A Device Configuration 10x0E SHORT STRING 113,4; Char[16] Herstellerkonfiguration 0x30 | 0x0B | Device Status | 0x0E | USINT 0x30 | 0x0C | Exception Status | 0x0E | BYTE 0x30 | 0x0D | Exception Detail Alarm | 0x0E | STRUCT 0x30 | 0x0E | Exception Detail Warning | 0x0E | STRUCT 0x30  $\vert$  0x0F  $\vert$ Alarm Enable  $\vert$  0x0E, 0x10 BOOL 0-1 0x30  $\vert$  0x10 Warning Enable  $\vert$  0x0E, 0x10 BOOL 0-1 0x30 | 0x13 | Last Maintenance Date | 0x0E | DATE | 113,11; Char[8] | Wartungsdatum 0x30 | 0x17 |Running Hours | 0x0E | UDINT | 118,2 | 0-65535 0x30 | 0x64 |Init Mode | 0x0E, 0x10 | USINT | 0,10 | 0,64,73,82 0x30 0x65 Monitor 0x0E, 0x10 USINT 115,2 0: Messung = Sollwert 0x30 0x66 Default\_Inp\_IO\_Assembly\_Inst 0x0E, 0x10 USINT 0x30 | 0x67 |Default\_Outp\_IO\_Assembly\_Inst |0x0E, 0x10 | USINT

|    |      | Level                                 |                 |                     |                             |                                                   |
|----|------|---------------------------------------|-----------------|---------------------|-----------------------------|---------------------------------------------------|
| 30 | 0x09 | Manufacturer's Serial Number          | 0x0E            | SHORT-STRING        | 113,3; Char[20]             | Eindeutige Seriennr. fi<br><b>BHT-Instrumente</b> |
| 80 | 0x0A | Device Configuration                  | 0x0E            | <b>SHORT STRING</b> | 113,4; Char[16]             | Herstellerkonfiguratio                            |
| 80 | 0x0B | <b>Device Status</b>                  | 0x0E            | <b>USINT</b>        |                             |                                                   |
| 80 | 0x0C | <b>Exception Status</b>               | 0x0E            | <b>BYTE</b>         |                             |                                                   |
| 80 | 0x0D | <b>Exception Detail Alarm</b>         | 0x0E            | <b>STRUCT</b>       |                             |                                                   |
| 80 | 0x0E | <b>Exception Detail Warning</b>       | 0x0E            | <b>STRUCT</b>       |                             |                                                   |
| 80 | 0x0F | Alarm Enable                          | 0x0E, 0x10      | <b>BOOL</b>         |                             | $0 - 1$                                           |
| 80 | 0x10 | <b>Warning Enable</b>                 | 0x0E, 0x10      | <b>BOOL</b>         |                             | $0 - 1$                                           |
| 80 | 0x13 | Last Maintenance Date                 | 0x0E            | <b>DATE</b>         | 113,11; Char <sup>[8]</sup> | Wartungsdatum                                     |
| 80 | 0x17 | <b>Running Hours</b>                  | 0x0E            | <b>UDINT</b>        | 118,2                       | 0-65535                                           |
| 80 | 0x64 | Init Mode                             | 0x0E, 0x10      | <b>USINT</b>        | 0,10                        | 0,64,73,82                                        |
| 80 | 0x65 | Monitor                               | 0x0E, 0x10      | <b>USINT</b>        | 115,2                       | 0: Messung = Sollwert                             |
| 80 | 0x66 | Default Inp IO Assembly Inst          | 0x0E, 0x10      | <b>USINT</b>        |                             |                                                   |
| 80 | 0x67 | Default Outp IO Assembly Inst         | 0x0E, 0x10      | <b>USINT</b>        |                             |                                                   |
|    |      |                                       |                 |                     |                             |                                                   |
|    |      | Device status (Gerätestatus)          |                 |                     |                             |                                                   |
|    |      | <b>Attributwert</b><br><b>Zustand</b> |                 |                     |                             |                                                   |
|    |      | 0                                     | Nicht definiert |                     |                             |                                                   |
|    |      | 1                                     |                 | Selbsttest          |                             |                                                   |

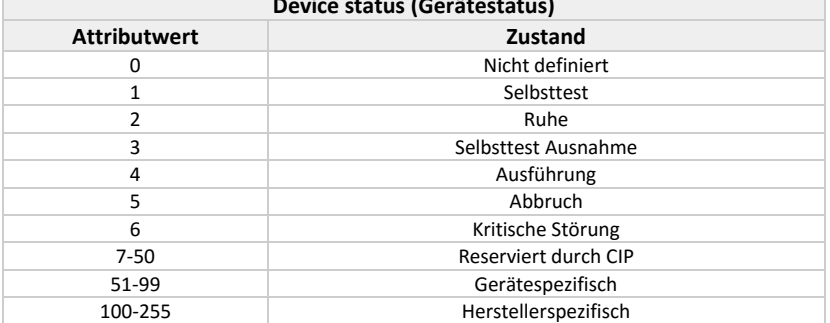

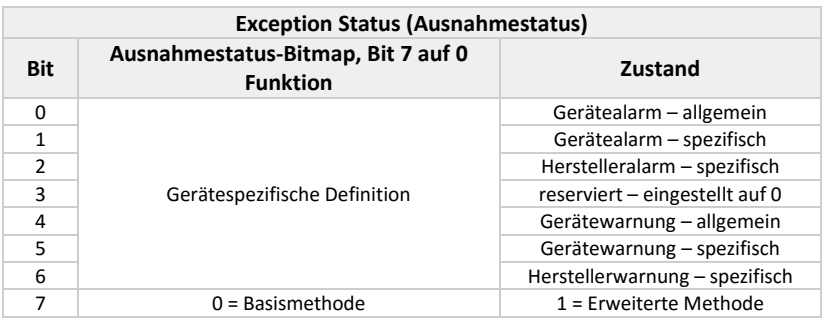

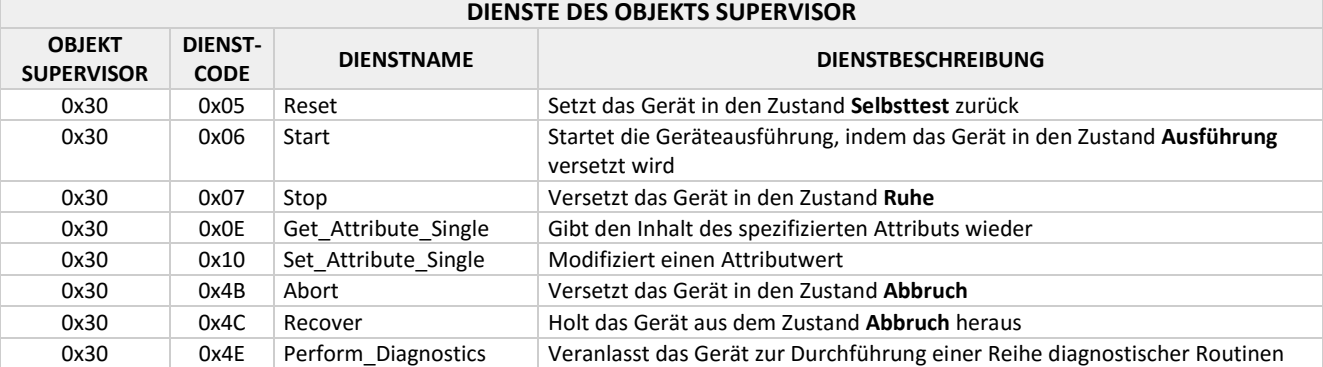

#### <span id="page-14-0"></span>*3.3.5 Objekt S-Analog Sensor*

Klassencode: 31 HEX Das Objekt S-Analog Sensor modelliert die Erfassung der Messwerte eines physischen Sensors in einem Gerät.

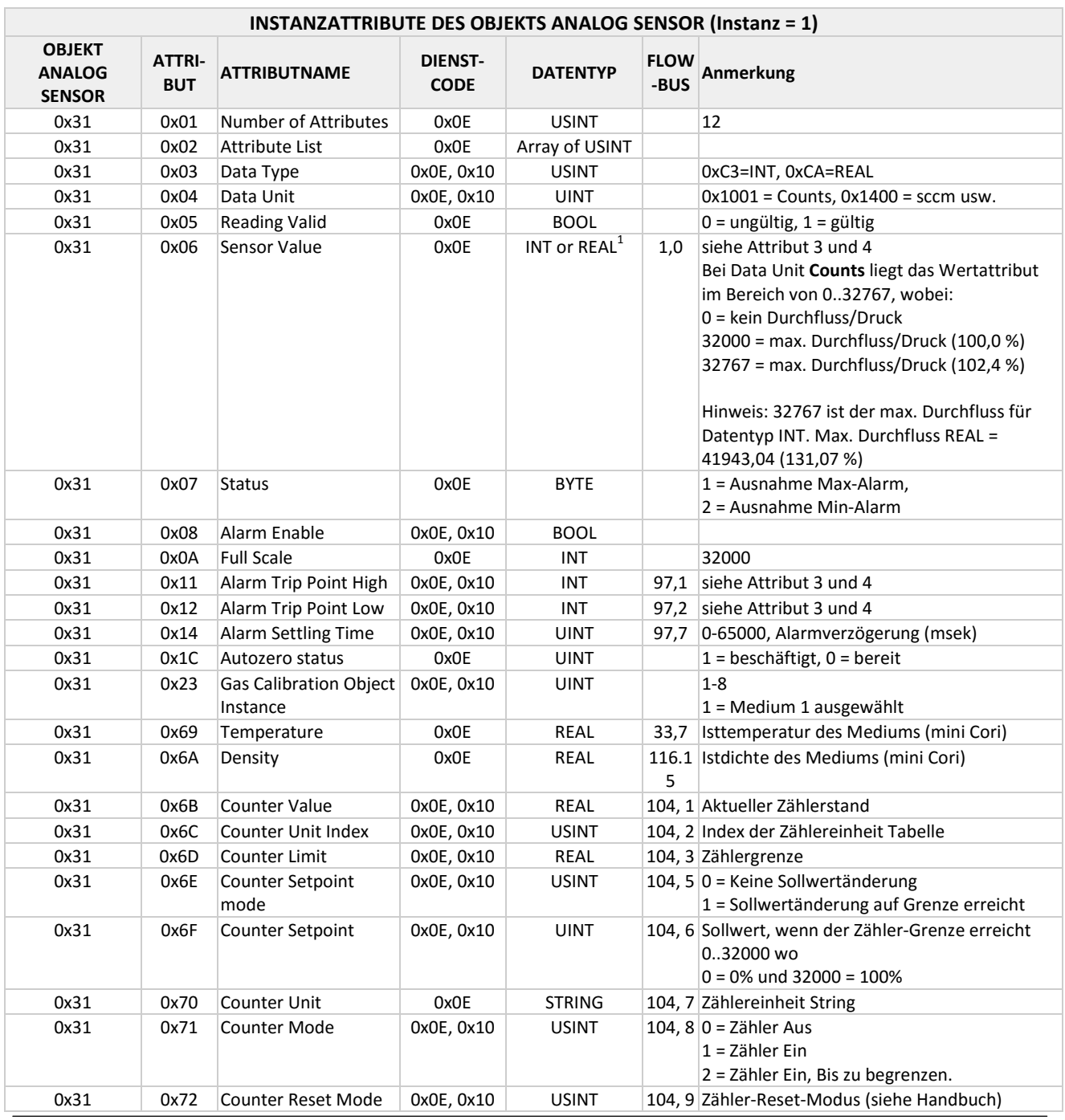

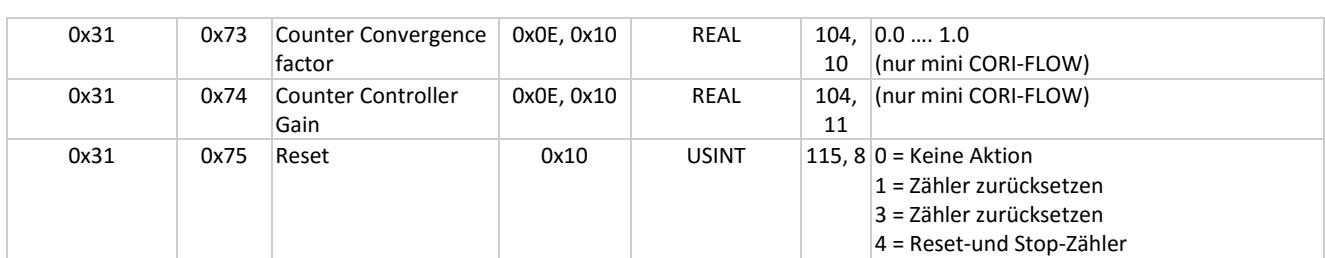

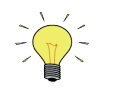

*<sup>1</sup> Hängt von dem Wert ab, der dem Attribut Data Type gegeben wurde. Ist der Wert dieses Attributs 0xC3, dann ist der ausgewählte Datentyp Integer. Ist der Wert dieses Attributs 0xCA, dann ist der ausgewählte Datentyp "single-precision floating-point" nach IEEE-754.*

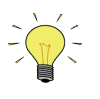

*Es erfolgt keine Anzeige, wenn die Zähler Vorgabemenge erreicht ist. Eine Vorgehensweise könnte z.B. sein: : Kontinuierliches Auslesen des Zählerstandes und Vergleich mit der Zählergrenze (Vorgabe). Wenn der Zählerwert >= Zählergrenze ist, ist die Vorgabemenge erreicht.*

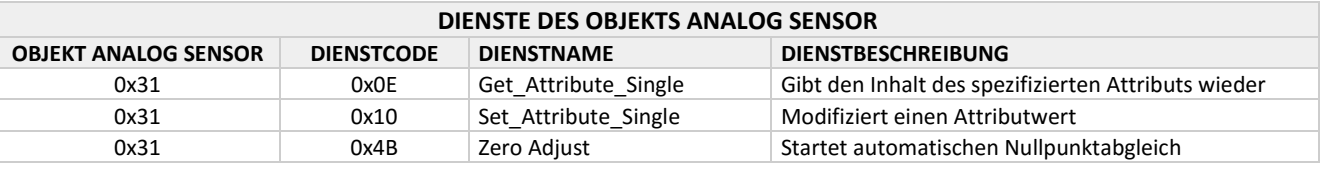

#### <span id="page-15-0"></span>*3.3.6 Objekt S-Analog Actuator*

Klassencode: 32 HEX

Das Objekt S-Analog Actuator modelliert die Schnittstelle zu einem physischen Stellantrieb in einem Gerät.

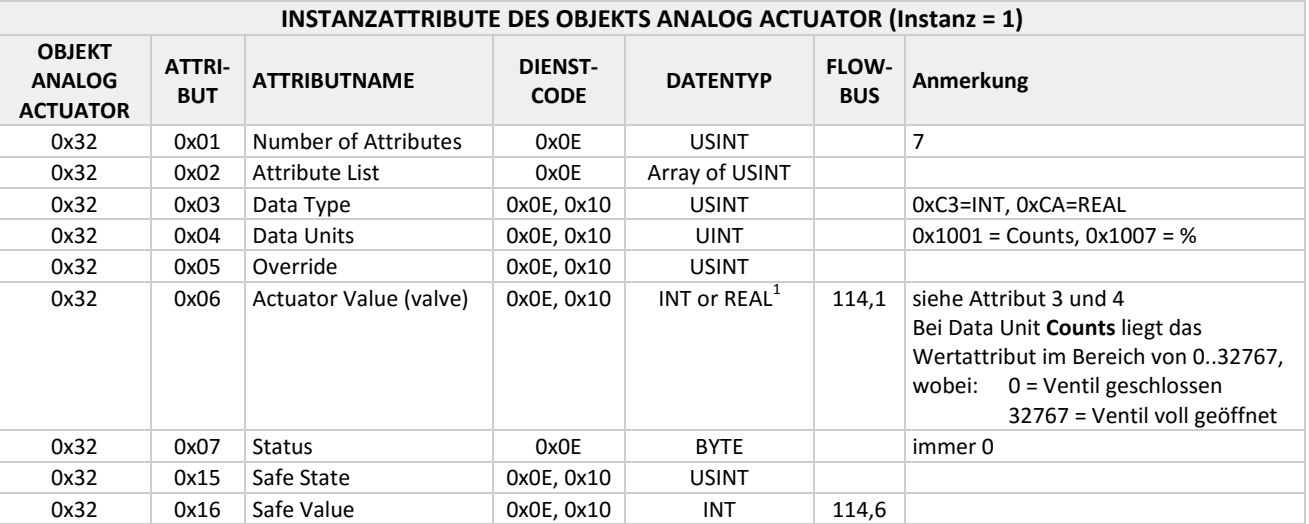

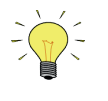

*<sup>1</sup> Hängt von dem Wert ab, der dem Attribut Data Type gegeben wurde. Ist der Wert dieses Attributs 0xC3, dann ist der ausgewählte Datentyp Integer. Ist der Wert dieses Attributs 0xCA, dann ist der ausgewählte Datentyp "single-precision floating-point" nach IEEE-754.*

### **DIENSTE DES OBJEKTS ANALOG ACTUATOR**

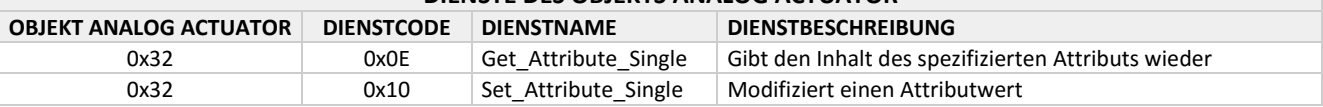

### <span id="page-16-0"></span>*3.3.7 Objekt S-Single Stage Controller*

Klassencode: 33 HEX

Das Objekt S-Single Stage Controller modelliert ein geschlossenes Regelkreissystem in einem Gerät.

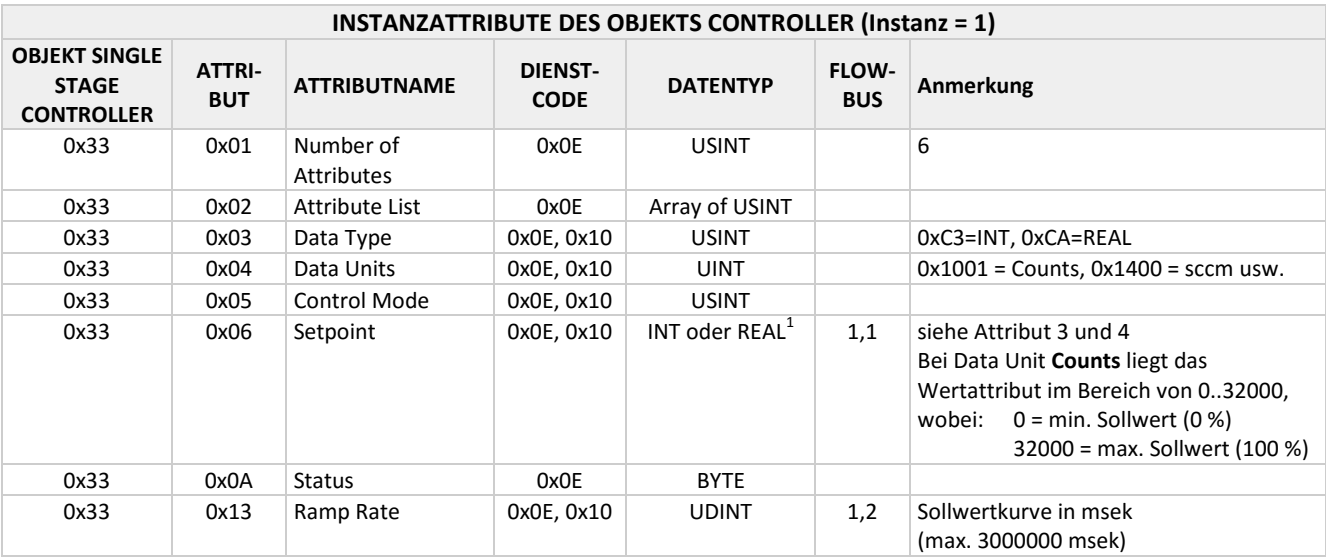

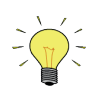

*<sup>1</sup> Hängt von dem Wert ab, der dem Attribut Data Type gegeben wurde. Ist der Wert dieses Attributs 0xC3, dann ist der ausgewählte Datentyp Integer. Ist der Wert dieses Attributs 0xCA, dann ist der ausgewählte Datentyp "single-precision floating-point" nach IEEE-754.*

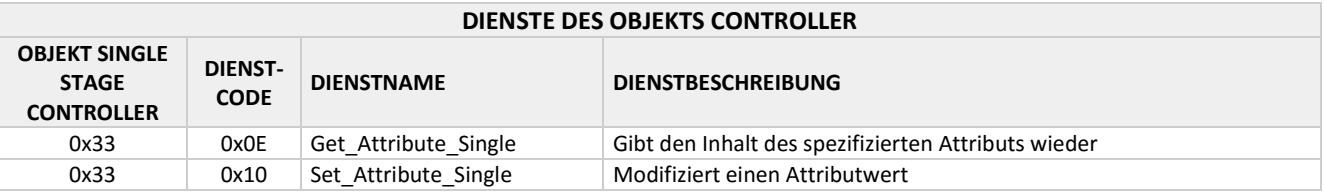

#### <span id="page-17-0"></span>*3.3.8 Objekt S-Gas Calibration*

Klassencode: 34 HEX

Das Objekt S-Gas Calibration beeinflusst das Verhalten einer zugehörigen Objektinstanz S-Analog Sensor.

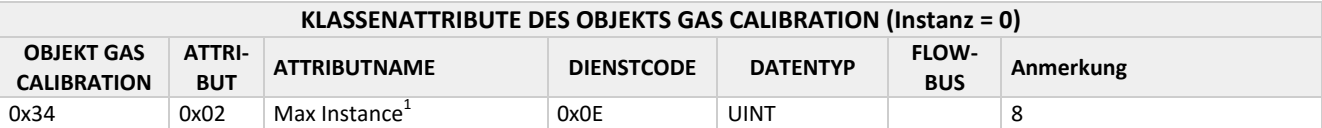

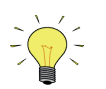

*<sup>1</sup> Dies ist die Gesamtzahl der Prozessgase, für die das Gerät derzeit kalibriert ist.*

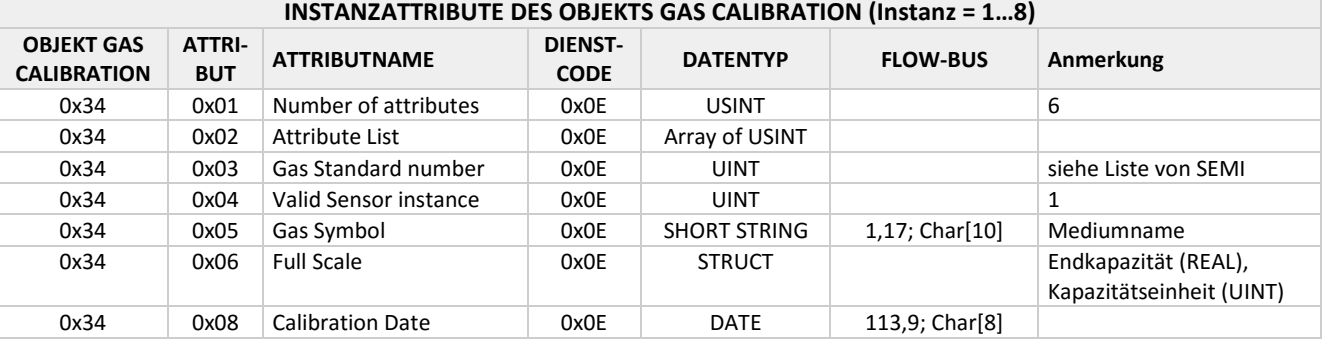

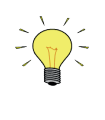

*<sup>1</sup> Die Gaskalibrierung wird durch ein Polynom dritten Grades (y=a+bx+cx²+dx³) dargestellt. Dieses Polynom bewirkt die Linearisierung, die zur Erreichung der gewünschten Genauigkeit erforderlich ist. Es können bis zu 8 Polynome für verschiedene Medien gespeichert werden. Jedes Medium hat seine eigene Instanz (1...8).*

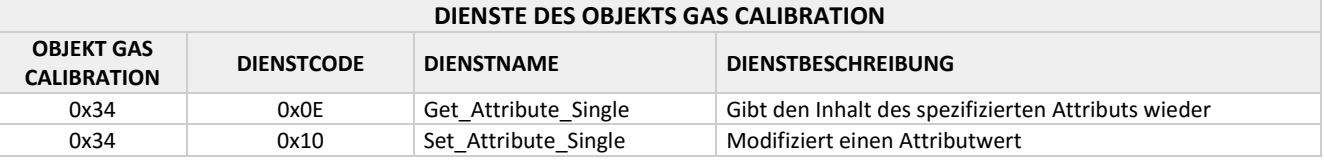

#### <span id="page-18-0"></span>*3.3.9 Elementare Datentypen*

In diesem Abschnitt werden die Spezifikationssyntaxen der Datentypen, die Wertbereiche der Datentypen und die möglichen Aktionen für die definierten Datentypen beschrieben.

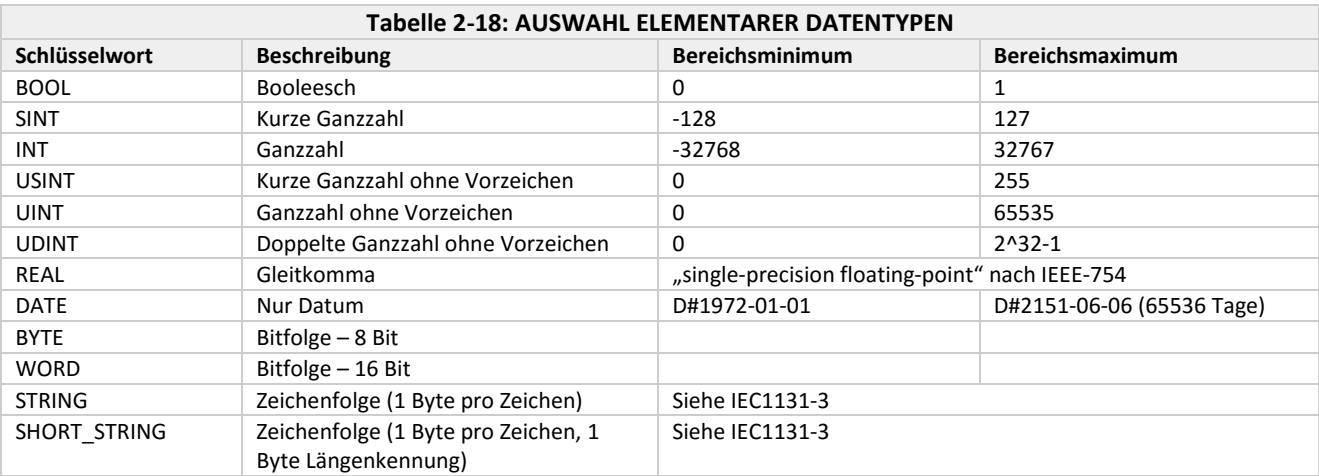

# <span id="page-19-0"></span>**3.4 POLLED I/O**

#### <span id="page-19-1"></span>*3.4.1 Darstellung*

Alle oben in den Tabellen 2-1 bis 2-16 aufgeführten Attribute sind über Explicit Messaging zugänglich. Bei Vorhandensein einer expliziten Verbindung kann auch eine Polled I/O-Verbindung eingerichtet werden und koexistieren. Sobald die Polled I/O-Verbindung eingerichtet ist, ist das Gerät in der Lage, Polled I/O-Anfragen anzunehmen und zu verarbeiten. Wurde z.B. Instanz Nr. 7 als Output I/O Assembly-Instanz ausgewählt, werden zwei Datenbytes, die den neuen Sollwert darstellen, an die Polled I/O-Anfrage wegen der Einstellung eines Sollwerts angehängt. Wäre das Attribut Data Unit 0x1001 als Code für "Counts", dann wäre der Wert der Sollwertbytes eine Ganzzahl mit Vorzeichen, wobei 0x700 (\*) 100 % Durchfluss und 0x0000 Durchfluss 0 % darstellt. Wird eine Polled I/O-Anfrage empfangen und ist Instanz Nr. 2 als Input I/O Assembly-Instanz eingestellt, dann reagiert der DeviceNet-Massedurchflussregler mit einer Polled I/O-Antwort, die wie nachstehend beschrieben 3 Datenbytes überträgt:

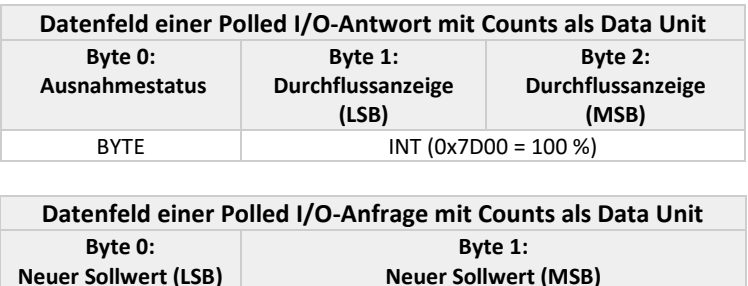

INT (0x7D00 = 100 %)

Zu beachten ist, dass bei Auswahl von "Counts" für das Attribut Data Unit des Objekts Analog Sensor and Controller (d.h. der Wert dieses Attributs ist 0x1001) die Bytes für Angegebener Durchfluss in der Polled I/O-Antwort die gleiche Information darstellen wie die Bytes für Neuer Sollwert in der Polled I/O-Anfrage (d.h. 0x0000 bedeutet 0 % Durchfluss und 0x7000(\*) bedeutet 100 % Durchfluss). Sind jedoch das Attribut Data Unit des Sensors und das Objekt Setpoint 0x1400, dann wird der Wert der Durchflussanzeige und des Sollwerts in Standardkubikzentimetern (SCCM) dargestellt. Beachten Sie, dass Sollwert und Durchflussanzeige auf verschiedene Einheiten eingestellt werden können (d.h. Counts für den Sollwert und SCCM für die Durchflussanzeige oder umgekehrt). Da die Attribute von Durchflussanzeige und Sollwert ganzzahlig sind, kann der Wert dieser Attribute bei Verwendung von SCCM 32767 SCCM nicht überschreiten. Deshalb darf der SCCM-Modus nicht für Massedurchflussregler benutzt werden, deren Messbereichsendwert 32767 SCCM überschreitet oder die auf Endwerte in SLM-Einheiten eingestellt sind.

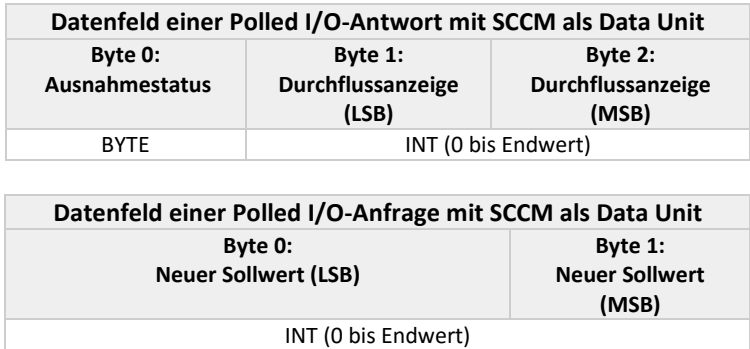

Die Tabellen oben zeigen einige Beispiele für die Polled I/O-Einstellung. Der Benutzer kann aus acht (8) I/O Assembly-Instanzen wählen, 4 für Eingänge, 4 für Ausgänge. Diese Instanzen sind im Dokument "MFC Device Profile" festgelegt. Weitere Informationen finden Sie im nächsten Abschnitt.

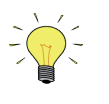

*(\*) 100 % Messwertanzeige für Instrumente von Bronkhorst*® *entspricht 0x7D00 (signed integer). Der maximale Wert der Messung beträgt 102,4 %, was 0x7FFF entspricht. Andere Hersteller können andere Bereiche für den Messwert verwenden. Über Full Scale: Attribut 0x0A des Objekts 0x31, Analog Sensor, kann der signed integer-Wert für 100 % ausgelesen werden.*

Weiterhin kann der Benutzer mit dem Attribut Data Type (0x03) und dem Attribut Data Unit (0x04) des Objekts Sensor (0x31) und des Objekts Controller (0x33) eine der folgenden Einstellungen sowohl für Explicit Messaging als auch für Polled I/O auswählen (Abschnitt 4.2.2 zeigt eine komplette Liste der verfügbaren Data Units, die nachstehenden Einstellungen sind nur Beispiele):

Beispiel 1 *(Class ID: 0x31, Data Type: 0xC3, Data Unit: 0x01 0x10)*: Ganzzahl mit Vorzeichen, Counts, Durchflussanzeige Beispiel 2 *(Class ID: 0x31, Data Type: 0xC3, Data Unit: 0x00 0x14)*: Ganzzahl mit Vorzeichen, SCCM, Durchflussanzeige Beispiel 3 (Class ID: 0x31, Data Type: 0xCA, Data Unit: 0x01 0x10): "single-precision floating-point", Counts, Durchflussanzeige Beispiel 4 (Class ID: 0x31, Data Type: 0xCA, Data Unit: 0x00 0x14): "single-precision floating-point", SCCM, Durchflussanzeige Beispiel 5 *(Class ID: 0x33, Data Type: 0xC3, Data Unit: 0x01 0x10)*: Ganzzahl mit Vorzeichen, Counts, Sollwert Beispiel 6 *(Class ID: 0x33, Data Type: 0xC3, Data Unit: 0x00 0x14)*: Ganzzahl mit Vorzeichen, SCCM, Sollwert Beispiel 7 (Class ID: 0x33, Data Type: 0xCA, Data Unit: 0x01 0x10): "single-precision floating-point", Counts, Sollwert Beispiel 8 *(Class ID: 0x33, Data Type: 0xCA, Data Unit: 0x00 0x14)*: "single-precision floating-point", SCCM, Sollwert

Bei Polled I/O-Nachrichten kann nur Data Type gewählt werden. Das Attribut Data Unit wird automatisch gesetzt, wenn Polled I/O gestartet wird (bei Empfang der ersten Daten der Polled I/O-Anfrage). Die Einstellung für Data Unit wird durch die ausgewählte I/O Assembly-Instanz bestimmt (siehe Abschnitt 3.5.1, Verfügbare Datenkombinationen für Polled I/O).

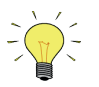

*Die Attribute Data Type und Data Unit können nur eingestellt werden, wenn sich der Massedurchflussregler im Ruhezustand befindet. Ist der Regler nicht in diesem Zustand (d.h. im Ausführungszustand) muss der Benutzer den Dienst Stop (0x07) der Instanz (0x01) des Objekts Supervisor (0x30) nutzen, um dem Regler den Übergang in den Ruhezustand zu ermöglichen, damit die Änderung vorgenommen werden kann. Nach dem Einstellen des Attributs kann der Benutzer den Dienst Start (0x06) desselben Objekts und derselben Instanz nutzen, um wieder in den Ausführungszustand zu gelangen.*

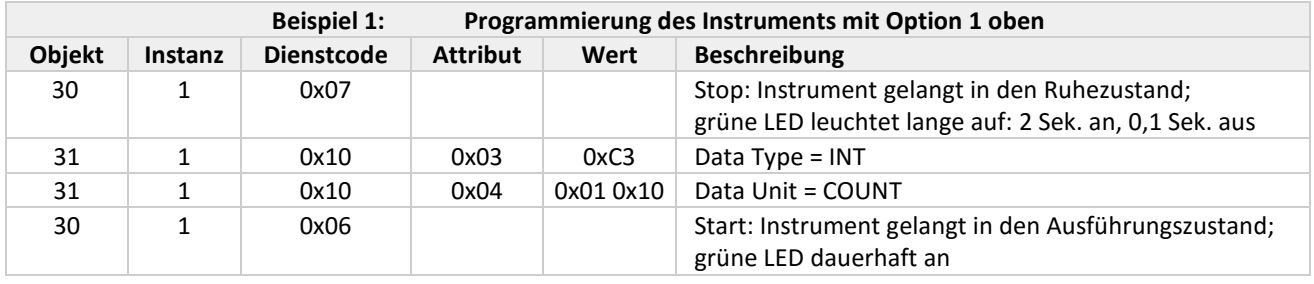

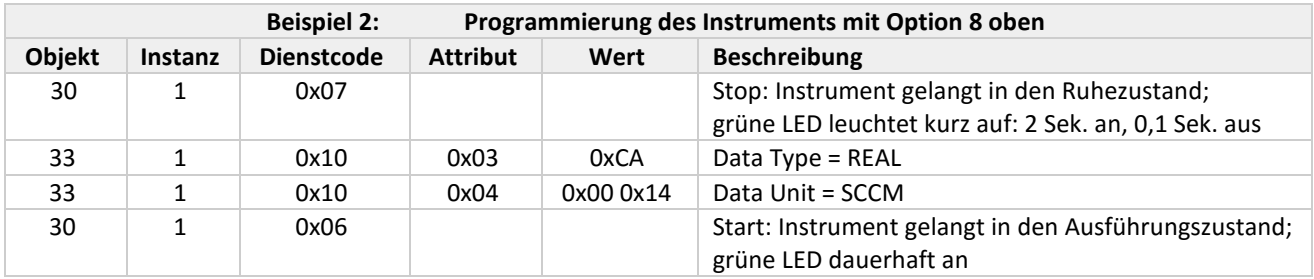

# <span id="page-21-0"></span>**3.5 GERÄTEKONFIGURATION**

#### <span id="page-21-1"></span>*3.5.1 Verfügbare Datenkombinationen für Polled I/O*

Mit Hilfe der EDS-Datei im DeviceNet-Konfigurationsprogramm des Masters stehen folgende I/O-Kombinationen zur Verfügung (I/O Assembly-Instanzen):

Eingänge (Inputs):

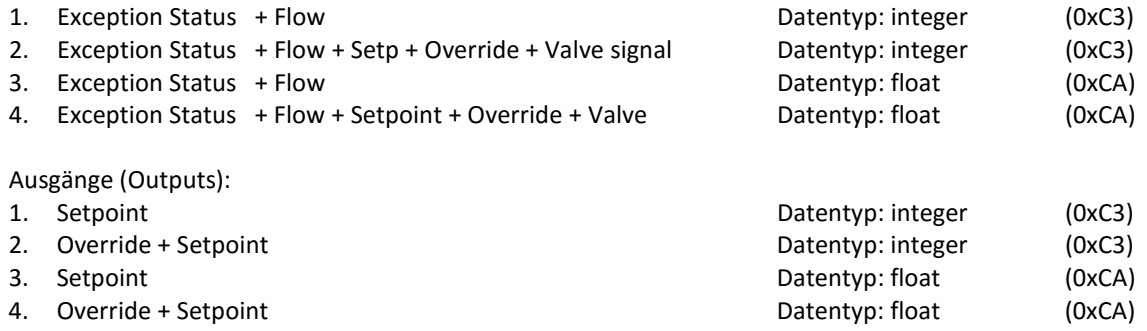

#### <span id="page-21-2"></span>*3.5.2 Verfügbare Parameterdaten*

Mit Hilfe der EDS-Datei im Konfigurationsprogramm des Masters stehen folgende Parameter für die individuelle Anpassung zur Verfügung:

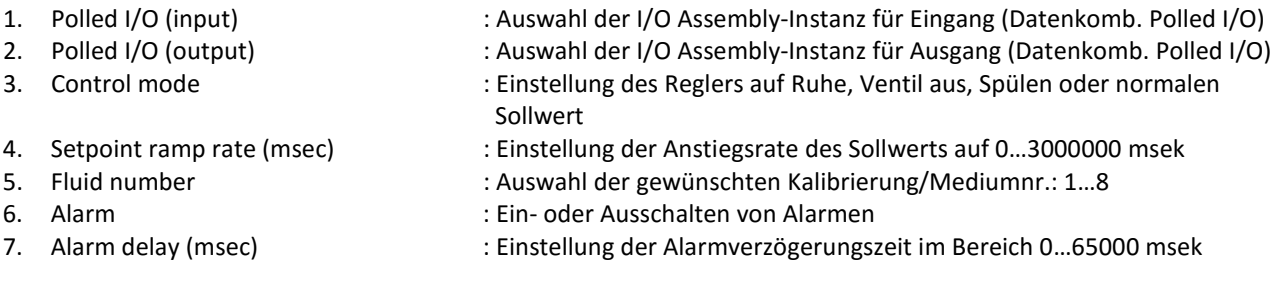

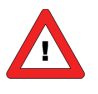

*Die Parameter "Polled I/O (input)" und "Polled I/O (output)" müssen immer auf den richtigen Wert eingestellt sein. Dadurch wird die Datenkombination für Polled I/O (I/O Assembly-Instanz) bestimmt. Wenn die Kommunikation mit dem Gerät nicht gestartet werden kann, prüfen Sie immer diese zwei Einstellungen!*

# <span id="page-22-0"></span>*4 OBJEKTBESCHREIBUNG*

### <span id="page-22-1"></span>**4.1 OBJEKT SUPERVISOR**

#### <span id="page-22-2"></span>*4.1.1 FLOW-BUS-Schnittstelle (über RS232)*

Um auf ein Gerät über RS232 einwirken zu können, ist ein neuer "control mode" hinzugefügt worden: CTRL\_RS232 (18). Dieser entspricht CTRL\_FB (0), doch in diesem Fall vollzieht das Gerät immer den Übergang in den Zustand Ausführung (keine Startanfrage oder Empfang von I/O-Daten erforderlich). CTRL\_RS232 ermöglicht also die Eingabe von Sollwerten, ohne dass eine DeviceNet-Verbindung notwendig ist.

#### **Das Gerät entspricht dem ODVA-Profil nur, wenn der Regelmodus CTRL\_FB (0) ist.**

Wenn zur Einwirkung über RS232 übergegangen wird, ist es möglich, den Wert 18 an den Parameter "control mode" zu senden (FLOW-BUS: proc1, par4 oder FLOWDDE: Parameter 12). Von da an können Sollwerte eingegeben werden, ohne dass diese durch den sicheren Zustand verworfen werden. Dieser control mode bleibt bis zum nächsten Hochfahren erhalten. Control mode = 18 wird nicht im nichtflüchtigen Speicher hinterlegt. Bei jedem Einschalten wird das Instrument normal auf control mode = 0 eingestellt.

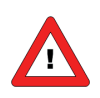

*Der sichere Zustand ist aktiv, wenn sich das Gerät nicht im Zustand AUSFÜHRUNG befindet. Die Funktionalität des RS232 FLOW-BUS "control mode"-Parameters ist nicht die gleiche wie beim Attribut Control Mode im Objekt Single State Controller (Attribut 0x05, Objekt 0x33).*

#### <span id="page-22-3"></span>*4.1.2 Auswahl von I/O Assembly-Instanzen*

Die Attribute 0x66 und 0x67 können verwendet werden, um die I/O Assembly-Instanzen für die Polled I/O-Verbindung auszuwählen (siehe auch Polled I/O-Eingangs-/Ausgangsparameter in der EDS-Datei).

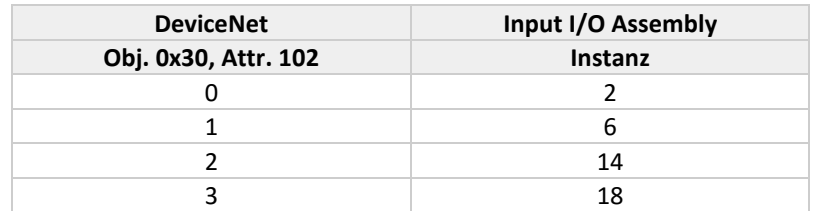

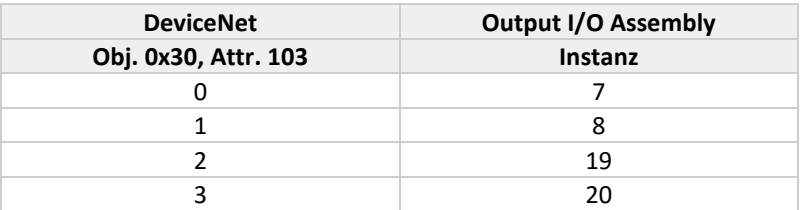

#### <span id="page-23-0"></span>*4.1.3 Exception Status*

Exception status (Ausnahmestatus) ist ein einziges Byte, das den Status von Alarmen und Warnungen anzeigt. Wenn 128 angezeigt wird, ist alles in Ordnung. Dies bedeutet, dass die erweiterte Methode für den Ausnahmestatus angewendet wird.

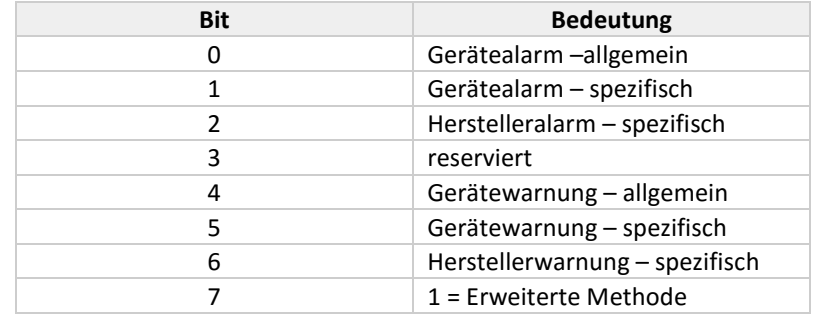

Nähere Informationen finden Sie in der DeviceNet-Spezifikation.

### <span id="page-23-1"></span>**4.2 SINGLE STAGE CONTROLLER**

#### <span id="page-23-2"></span>*4.2.1 Control Mode*

Control Mode wird wie folgt umgesetzt:

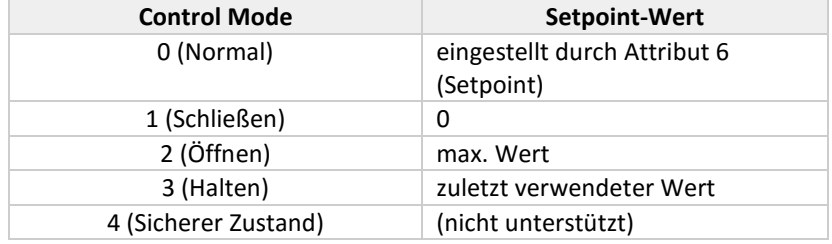

Wenn das Attribut Override des analogen Stellglieds (Objekt 0x32, Attribut 0x05) auf einen anderen Wert als 0 eingestellt ist, setzt es sich über das Attribut Mode hinweg.

#### <span id="page-24-0"></span>*4.2.2 Setpoint*

Für die Objekte Analog Sensor und Single Stage Controller werden die folgenden Datentypen und Dateneinheiten für Werte und Alarmniveaus unterstützt. Zu beachten ist, dass Datentyp und Dateneinheit nur geändert werden können, wenn sich das Gerät nicht im Ausführungsmodus befindet. Folgende Dateneinheiten werden unterstützt (je nach Sensortyp, der dem Kalibrierprotokoll zu entnehmen ist):

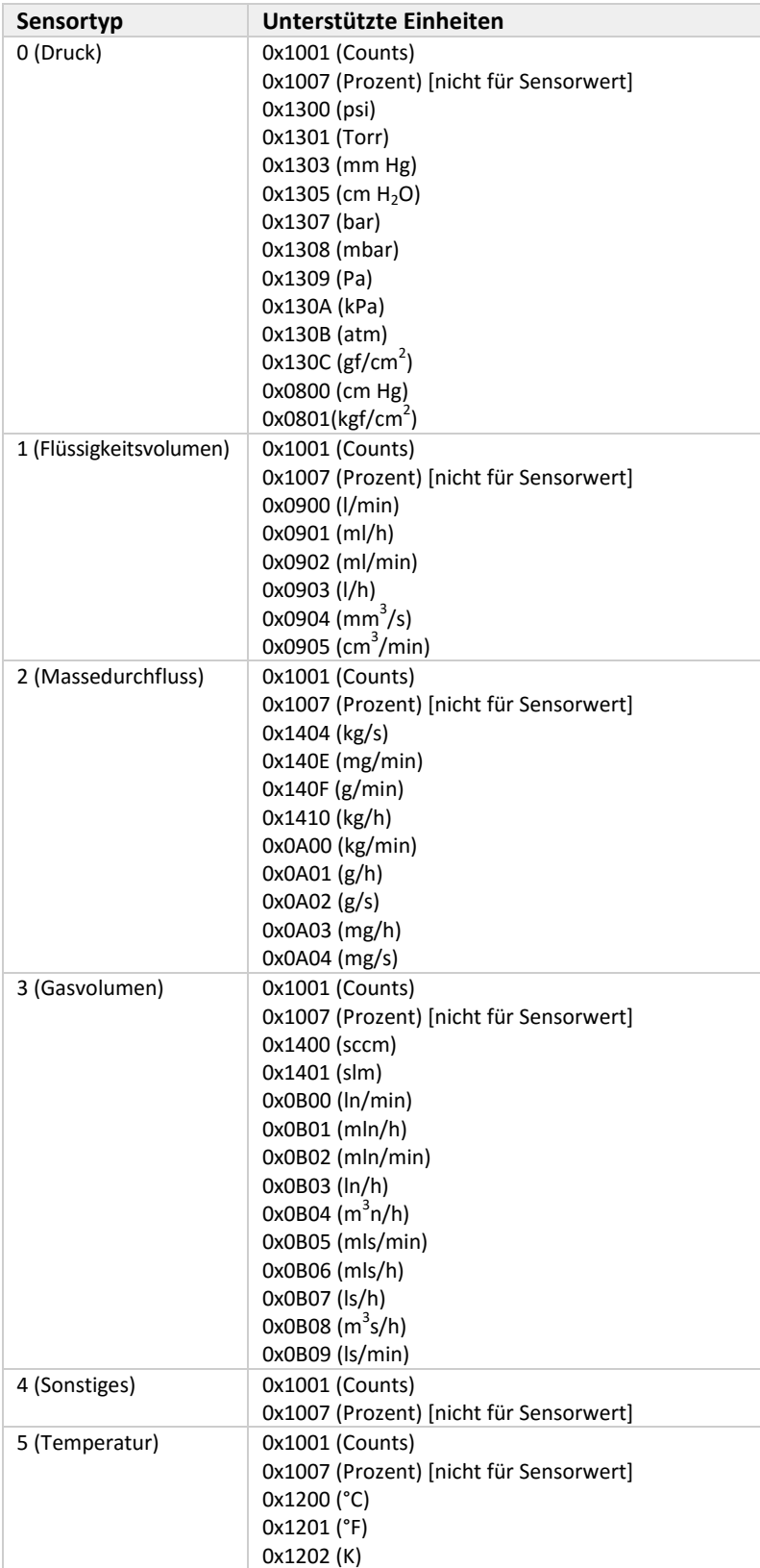

Die folgenden Datentypen werden unterstützt: 0xC3 (INT) 0xCA (REAL)

### <span id="page-25-0"></span>**4.3 OBJEKT ANALOG SENSOR**

#### <span id="page-25-1"></span>*4.3.1 Sensor Value*

Siehe Attribut Setpoint unter Single Stage Controller oben.

#### <span id="page-25-2"></span>*4.3.2 Alarm Enable*

Das Attribut Alarm Enable des Objekts Analog Sensor ist mit propar 97;3 verknüpft (Alarmmode).

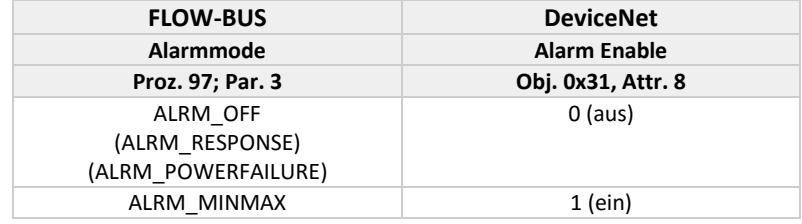

Wird 0 als Attribut Alarm Enable eingetragen, wird der interne Alarmmodus immer auf ALRM\_OFF gesetzt. Die Modi ALRM\_RESPONSE und ALRM\_POWERFAILURE können über RS232 eingestellt werden, nicht über DeviceNet.

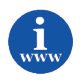

*Weitere Informationen sind im Handbuch "9.19.023 Betriebsanleitung für digitale Instrumente" enthalten. Dieses Dokument finden Sie unter: [http://www.bronkhorst.com/en/downloads/instruction\\_manuals/](http://www.bronkhorst.com/en/downloads/instruction_manuals/)*

#### <span id="page-25-3"></span>*4.3.3 Alarm Trip Points*

Das Attribut Alarm\_Trip\_Point\_Low ist mit propar 97/2 (Min. limit) verknüpft. Der gültige Bereich ist [0, 32000]. Das Attribut Alarm Trip Point High ist mit propar 97/1 (Max. limit) verknüpft. Der gültige Bereich ist [0, 32000]. Werte außerhalb des gültigen Bereichs werden auf den nächsten Wert innerhalb des gültigen Bereichs gerundet. Zu beachten ist, dass die Trip Point-Werte von den ausgewählten Datentypen/-einheiten abhängen.

Für den Maximalwert werden folgende Einträge verwendet:

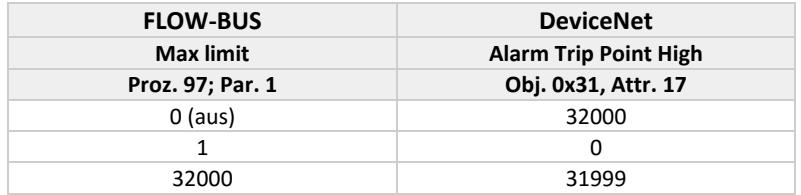

#### <span id="page-25-4"></span>*4.3.4 Gas Calibration Object Instance*

Gibt an, welche Gas Calibration Object Instance für dieses Objekt aktiv ist. Der Wert dieses Attributs entspricht (Fluidnummer+1). Der Wert 0 (deaktiviert) wird nicht unterstützt.

#### <span id="page-25-5"></span>**4.4 OBJEKTINSTANZ ANALOG ACTUATOR**

#### <span id="page-25-6"></span>*4.4.1 Actuator Value*

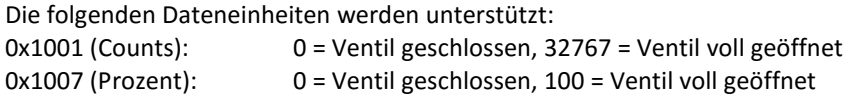

Die folgenden Datentypen werden unterstützt: 0xC3 (INT) 0xCA (REAL)

#### <span id="page-26-0"></span>*4.4.2 Override*

Das Attribut Override wird wie folgt umgesetzt:

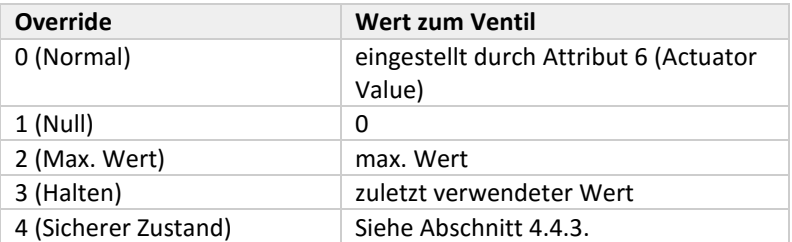

#### <span id="page-26-1"></span>*4.4.3 Safe State*

In der folgenden Tabelle werden die implementierten Werte des Ventilausgangs aufgezeigt. Zuordnung sicherer Zustand:

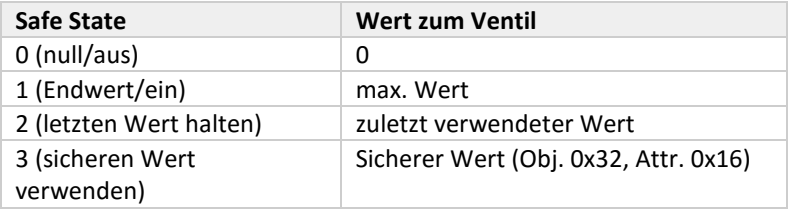

### <span id="page-26-2"></span>**4.5 OBJEKTINSTANZ GAS CALIBRATION**

#### <span id="page-26-3"></span>*4.5.1 Gas Standard Number*

Der Abruf der Gasstandardnummer wird wie folgt umgesetzt: die ersten 2 Buchstaben des Mediumnamens werden in eine Dezimalzahl übersetzt. Diese Zahl wird als Gas Standard Number ausgegeben.

#### <span id="page-26-4"></span>*4.5.2 Gas Symbol*

Der Mediumname wird als Gas Symbol ausgegeben.

#### <span id="page-26-5"></span>**4.6 FEHLERERKENNUNG IM NETZWERK**

Wird ein Netzwerkfehler erkannt, während sich das System im Ausführungszustand befindet, wird es in den Ruhezustand oder den Zustand Kritische Störung versetzt. In diesen Zuständen wird das Ventil in den sicheren Zustand versetzt (siehe Attribut Safe State im Objekt Analog Actuator). Stellt das Gerät fest, dass keine Busspannung vorhanden ist, wird das Netzwerk abgeschaltet und die Kommunikation wird erst dann wieder aufgenommen, wenn die Busspannung wieder anliegt.

Solche Fehler werden durch die LEDs auf dem Instrument angezeigt. Siehe das Kapitel "Fehlersuche".

### <span id="page-27-0"></span>**4.7 BUSDIAGNOSEN**

Eine "propar (FLOW-BUS) variable" (Prozess 125, Parameter 20) kann verwendet werden, um einen String mit Busdiagnosen abzurufen. Dieser mit Null abgeschlossene String enthält 13 Byte Daten und wird nachstehend beschrieben.

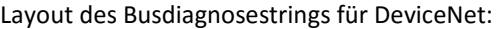

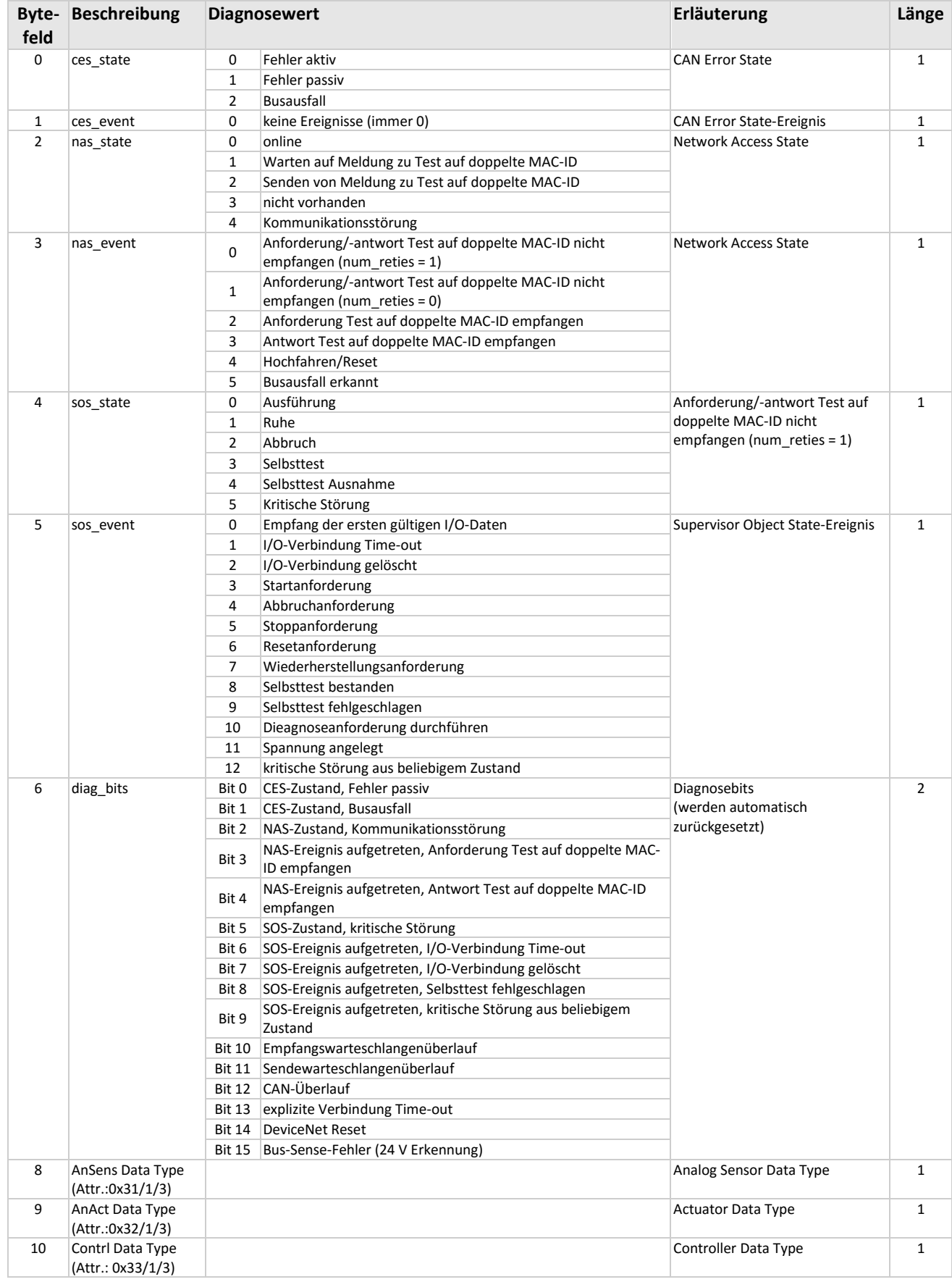

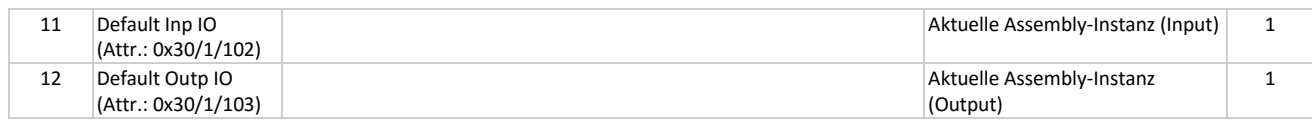

### <span id="page-28-0"></span>**4.8 SERIAL NUMBER**

Die DeviceNet-Seriennummer (Attribut 6 des Objekts Identity) muss in Kombination mit der Hersteller-ID eindeutig sein. In unserer Implementierung wird diese Nummer aus dem String der Seriennummer von Bronkhorst® (propar Prozess 113, Parameter 3) berechnet.

Layout des Strings Seriennummer: "AB2#####NNP"

Bedeutung:

AB = *Jahr*  $A = M''$  : Jahr 2000-2099  $B = 0.0'' - 0.99''$  : Jahr-Modulo 100 2 = immer "2" (zeigt, dass ein Auftrag eingegangen ist)

##### = 4- oder 5-stellige Auftragsnummer (0000 bis 9999 oder 00000 bis 99999)

NN = optionaler Code aus 1 oder 2 Buchstaben (zum Beispiel "A", "B" oder "AA" usw.)

 $_{n}A'' = 0,$  $_{\prime\prime}$ B" = 1,  $nZ'' = 25$ ,  $, A^{\prime\prime} = 26,$  $_{\prime\prime}$ AZ" = 51,  $.1V'' = 255$ 

P = optionale laufende Nummer  $(0, 0)$ " bis  $(0, 9)$ ")

NN und P sind optional und können weggelassen werden. In dem Fall werden sie als 0 angenommen.

#### **Berechnung der DeviceNet-Seriennummer (0x01/1/6, UDINT)**

Die DeviceNet-Seriennummer wird wie folgt berechnet:

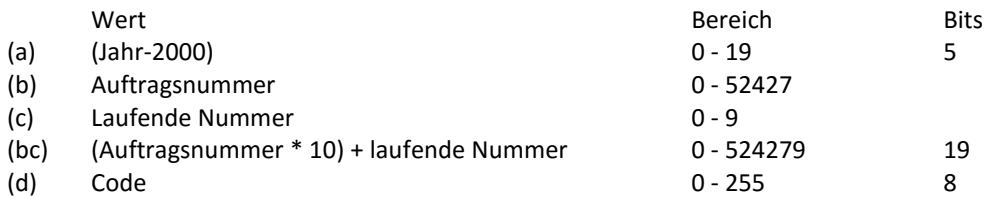

Die DeviceNet-Seriennummer wird durch bitweise Verkettung von (a), (bc) und (d) berechnet. Daraus ergibt sich ein 32-Bit-Wert.

Hinweis: Wenn der String der Seriennummer nicht gemäß obigem Schema ausgefüllt wird, ergibt sich eine DeviceNet-Seriennummer, die nicht mehr eindeutig ist.

# <span id="page-29-0"></span>*5 EDS-DATEI*

Zur Unterstützung der Benutzer bei der Konfiguration der Polled I/O-Kommunikation wird eine EDS-Datei (Electronics Data Sheet) zur Verfügung gestellt. Jede Art von DeviceNet-Instrument sollte eine eigene EDS-Datei mit Instrumentspezifikationen haben, durch die der Master-Konfigurationssoftware mitgeteilt wird, welche Möglichkeiten/Eigenschaften die Instrumente/Slaves dem Master bieten. Für Mess- und Regelgeräte von Bronkhorst® heißt diese Datei BHT\_DMFC.EDS. Diese Datei steht auf der CD Multibus-Dokumentation/Softwaretool zur Verfügung.

Die EDS-Datei ist eine Textdatei, die Folgendes enthält:

Informationen zur Identifikation:

- Modellname: "Bronkhorst meter/controller"
- Herstellername: "Bronkhorst High-Tech B.V."
- Hersteller-ID: 706

Informationen zur Einstellung:

- I/O-Eigenschaftensektion, enthält die verfügbaren Polled I/O-Kombinationen (I/O Assembly-Instanzen)
- Parametersektion, die Konfigurationssoftware benutzt diese Sektion, um ein Dialogfeld zu erzeugen, in dem der Benutzer Instrumentparameter für die individuelle Anpassung eingeben kann (siehe Abschnitt 2.5.2).

Nach dem Start Ihrer Master-Konfigurationssoftware sollte diese EDS-Datei geladen/importiert/kopiert werden. Dies ist nur einmal notwendig (bis zu einer eventuellen nächsten Revision der Datei).

# <span id="page-30-0"></span>*6 HINZUFÜGEN DES SLAVES ZU DEVICENET*

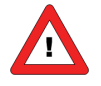

In den nächsten Abschnitten werden einige Beispielbildschirme eines Master-Konfigurationstools gezeigt, um zu erläutern, wie ein Mess-/Regelgerät von Bronkhorst® als DeviceNet-Slave installiert wird. Hierzu wird das Tool Sycon V2.6.2. von der Hilscher GmbH verwendet. Bei anderen Master-Konfigurationssoftwaretools ist die Vorgehensweise nahezu gleich, weil DeviceNet ein standardisiertes Feldbussystem ist. Für die richtige Verwendung anderer Programme als Sycon lesen Sie das jeweilige Benutzerhandbuch sorgfältig durch.

Wählen Sie in Ihrer Master-Konfigurationssoftware [Insert][Device] aus. Markieren Sie [Bronkhorst meter/controller] und klicken Sie schließlich auf [Add].

#### **NACHSTEHEND FINDEN SIE EIN BEISPIEL ZU DIESER VORGEHENSWEISE:**

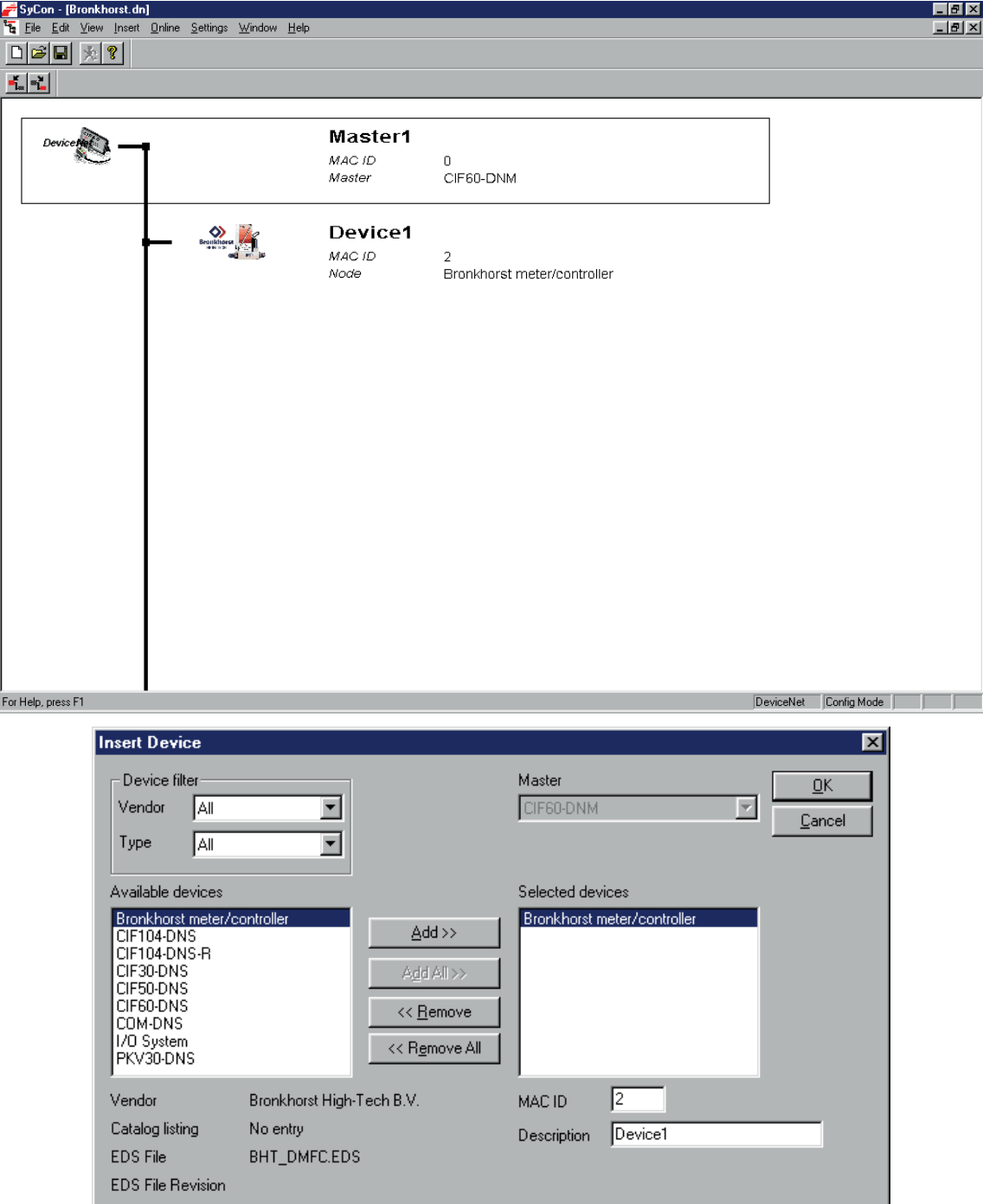

# <span id="page-31-0"></span>*7 EINSTELLUNG DER SLAVE-KONFIGURATION*

DeviceNet-Instrumente von Bronkhorst® bieten viele verfügbare Attribute/Parameter für ihre Arbeitsweise. Diese Module/Parameter können mit Hilfe der Softwaretools für die Master-Konfiguration ausgewählt werden (nachdem die EDS-Datei BHT\_DMFC.EDS geladen wurde).

Nach dem Anschluss des Slaves an das DeviceNet-System zeigen Sie auf den aktuellen Slave und wählen Sie [Device configuration] aus. In der ersten Tabelle sind alle verfügbaren Datentypen für Polled I/O aufgelistet. Wählen Sie die Instrumentvariablen aus, die verwendet werden sollen. Die ausgewählten Verbindungen werden in der zweiten Tabelle angezeigt.

Beispiel:

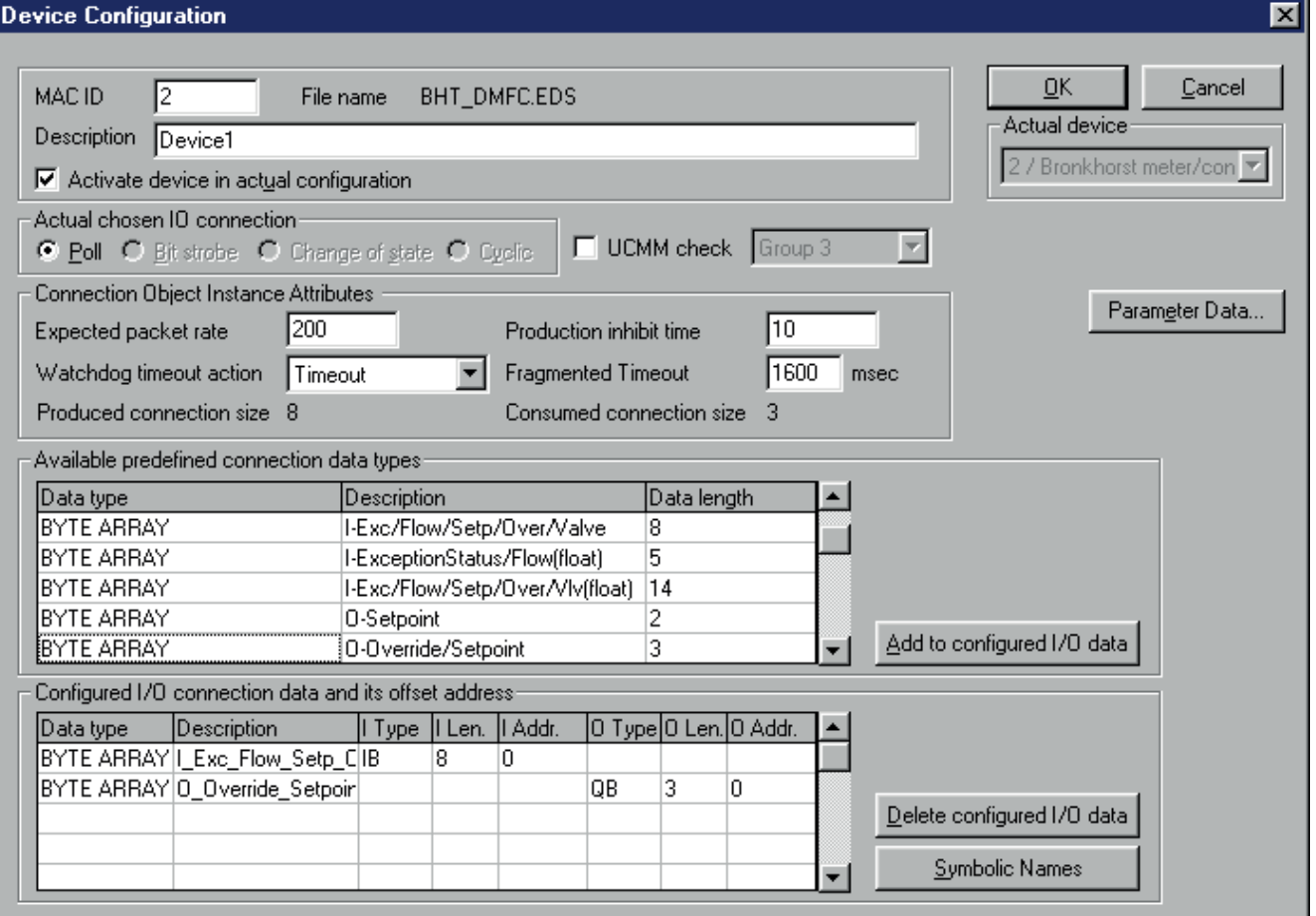

# <span id="page-32-0"></span>*8 EINSTELLUNG DER SLAVE-PARAMETER*

Wenn Sie Ihrem Instrument spezifische Werte für bestimmte Parameter beim Start vorgeben möchten, können Sie dies mit Hilfe der Parametereinstellungen tun. Wählen Sie in Ihrem Master-Konfigurationstool im Menü Device Configuration [Parameter data] aus. Alle verfügbaren Parameter werden angezeigt. Durch Markieren/Doppelklicken auf einen Wert können Sie einen Available Parameter als Customized Parameter einsetzen. Der Parameter fluid number z.B. ist standardmäß = 1, aber wenn er der Liste Customized Parameter hinzugefügt wird, kann er in einen anderen Wert geändert werden.

Beispiel:

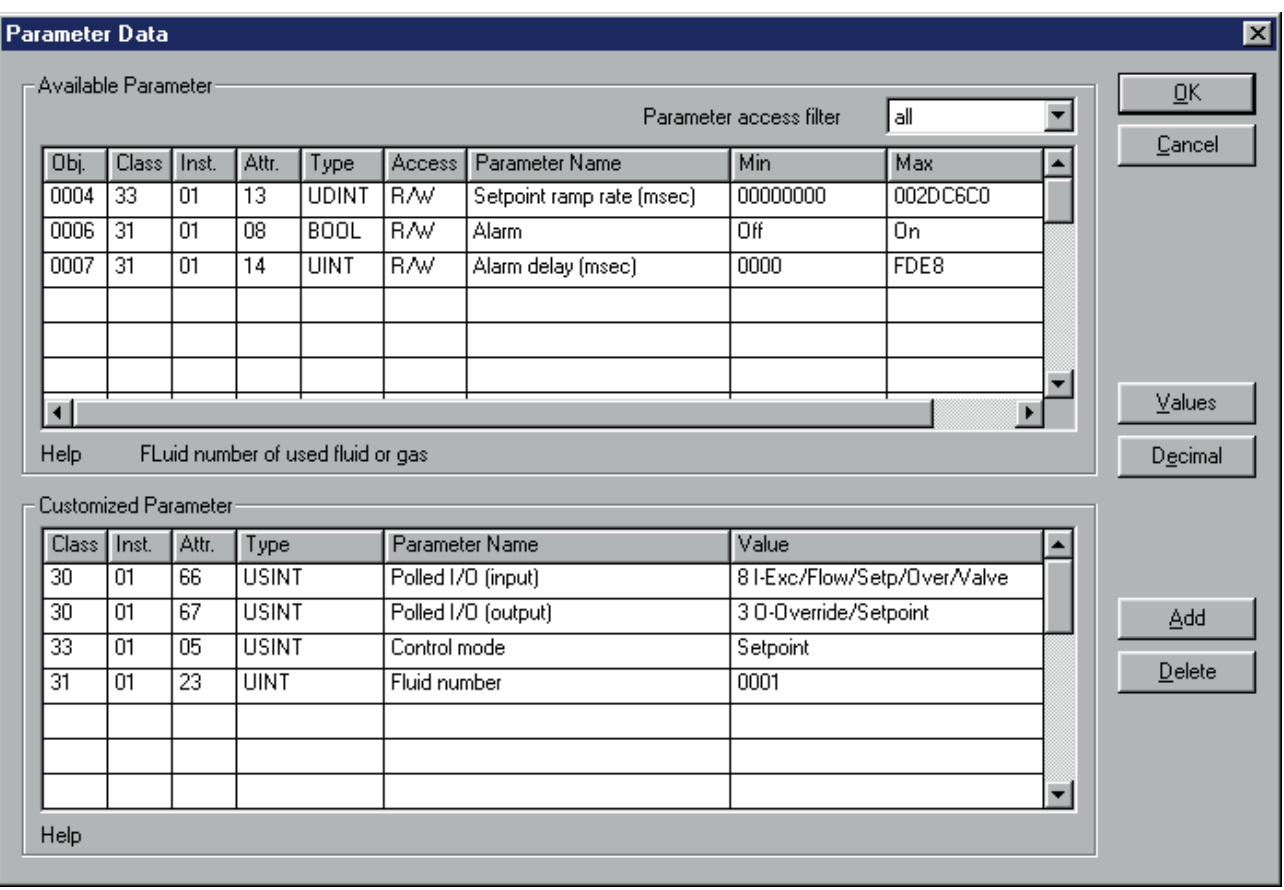

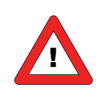

*Die Parameter "Polled I/O (input)" und "Polled I/O (output)" müssen immer auf den richtigen Wert eingestellt sein. Dadurch wird die Datenkombination für Polled I/O (I/O Assembly-Instanz) bestimmt. Diese Datenkombination muss mit der im Dialogfeld "Device Configuration" gewählten Datenkombination übereinstimmen.*

# <span id="page-33-0"></span>*9 ÄNDERUNG VON MAC-ID UND BAUDRATE*

Wenn Sie Ihr Mess-/Regelgerät von Bronkhorst® als DeviceNet-Slave installiert haben und die richtigen Einstellungen für Gerätekonfiguration und Parameterdaten vorgenommen haben, können Sie Ihrem Instrument die gewünschte MAC-ID zuweisen. Standardinstrumente werden mit der MAC-ID 63 ausgeliefert. Diese MAC-ID wurde von der DeviceNet-Organisation festgelegt und steht für die Installation neuer Geräte am Bus zur Verfügung. Die Änderung der MAC-ID ist auf verschiedene Arten möglich:

# <span id="page-33-1"></span>**9.1 ÜBER DREHSCHALTER AN DER SEITE DES INSTRUMENTS (FALLS VORHANDEN)**

An der Seite des Instruments sind Drehschalter und ein Schild mit der Erläuterung der Schalter platziert. Stellen Sie sicher, dass die Schalter mit einem geeigneten Schraubendreher betätigt werden.

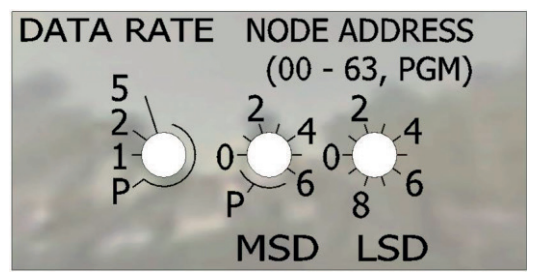

Die Schalter haben die folgende Funktion:

#### <span id="page-33-2"></span>*9.1.1 DATA RATE*

Mit dem DATA RATE-Schalter kann die Baudrate des Instruments eingestellt werden.

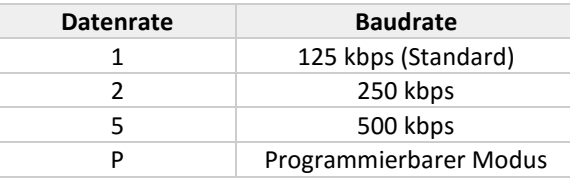

Wenn der Schalter auf P gestellt wird, kann die Baudrate mit der Software programmiert werden.

Während der Initialisierung des Instruments wird der DATA RATE-Schalter gelesen. Wenn der Schalter eine der gültigen Datenraten angibt, d.h. 125, 250, 500 kBaud, wird dieser Wert verwendet. Wenn sich die angegebene Datenrate von dem im Instrument gespeicherten Wert unterscheidet, dann wird die neue Datenrate im Instrument gespeichert. Wenn der Schalter den programmierbaren Modus angibt, wird der im Speicher des Instruments abgelegte Wert als Datenrate verwendet.

#### <span id="page-33-3"></span>*9.1.2 NODE ADDRESS (00 – 63 PGM)*

Mit dem NODE ADDRESS-Schalter kann die MAC-ID eingestellt werden. MSD steht für den Zehner und LSD für den Einer der Dezimalzahl. Adresse 25 beispielsweise bedeutet MSD auf 2 und LSD auf 5. Die Standardadresse ist 63.

Während der Initialisierung des Instruments werden die NODE ADDRESS-Schalter gelesen. Wenn die Schalter eine gültige DeviceNet-MAC-ID spezifiziert haben, d.h. einen Wert von 0 bis 63, dann wird dieser Wert verwendet. Wenn sich die angegebene MAC-ID von dem im Instrument gespeicherten Wert unterscheidet, dann wird die neue MAC-ID im Instrument gespeichert. Wenn die Schalter eine ungültige DeviceNet-MAC-ID angeben, d.h. einen größeren Wert als 63, wird der im Speicher des Instruments abgelegte Wert als MAC-ID verwendet.

Wenn die Adresse durch den Schalter eingestellt wird und dieser nicht in der Position P ist, reagiert das Instrument mit dem Fehlerstatuscode 0E (Attribute not settable), wenn versucht wird, die Adresse durch die Software zu ändern.

# <span id="page-34-0"></span>**9.2 ÜBER DEVICENET**

#### <span id="page-34-1"></span>*9.2.1 MAC-ID*

Die MAC-ID kann durch Schreiben in Attribut 1 des DeviceNet-Objekts (Objekt 0x03) geändert werden. Die MAC-ID muss im Bereich von 0 - 63 liegen und wird in einem nichtflüchtigen Speicher hinterlegt.

#### <span id="page-34-2"></span>*9.2.2 Baudrate*

Die Baudrate kann durch Schreiben in Attribut 2 des DeviceNet-Objekts (Objekt 0x03) geändert werden. Der Baudratecode muss im Bereich von 0 – 2 liegen und wird in einem nichtflüchtigen Speicher hinterlegt. Die folgende Tabelle beschreibt, welche tatsächliche Baudrate dem in Attribut 2 gespeicherten Code entspricht.

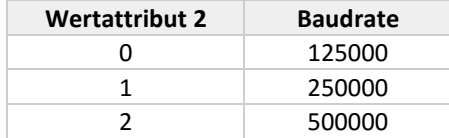

Dies ist der normale Weg zur Änderung der MAC-ID. Zeigen Sie auf den aktuellen Slave in Ihrem Master-Konfigurationstool und wählen Sie [online] [Set Device Attribute] aus. Geben Sie die korrekte neue Adresse unter "Value" ein und klicken Sie auf [Set]. Dies ist der übliche Weg, Attributwerte eines Geräts einzugeben oder anzuzeigen. Die richtigen Angaben für Klasse, Instanz und Attribut können Sie den Tabellen in Kapitel 2 entnehmen.

Beispiel:

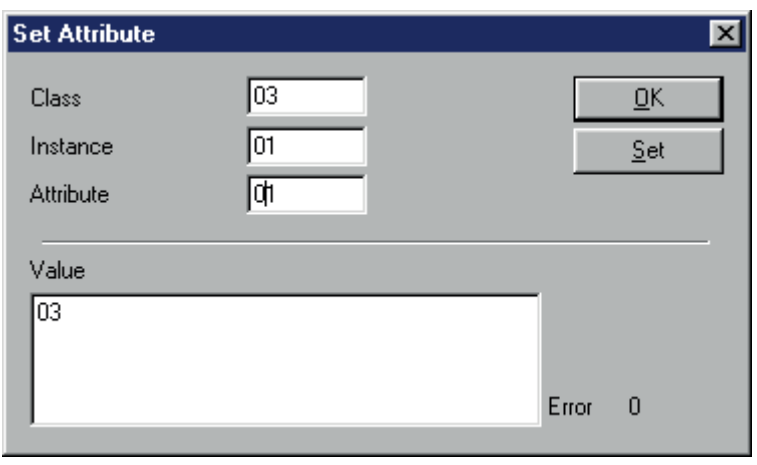

Die Neuadressierung kann mit der Option "Live List" überprüft werden. Diese gibt eine Übersicht aller Geräte, die an ein DeviceNet-Segment angeschlossen sind.

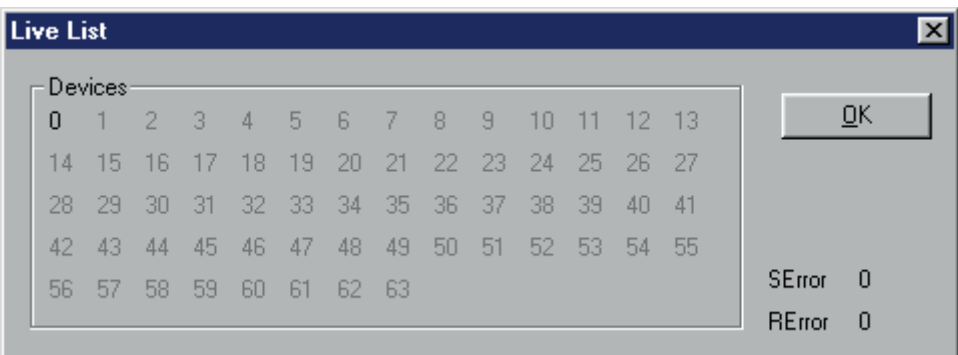

Die Menüoption "Global state field" kann ebenfalls genutzt werden, um einen Überblick aller angeschlossenen Geräte zu erhalten.

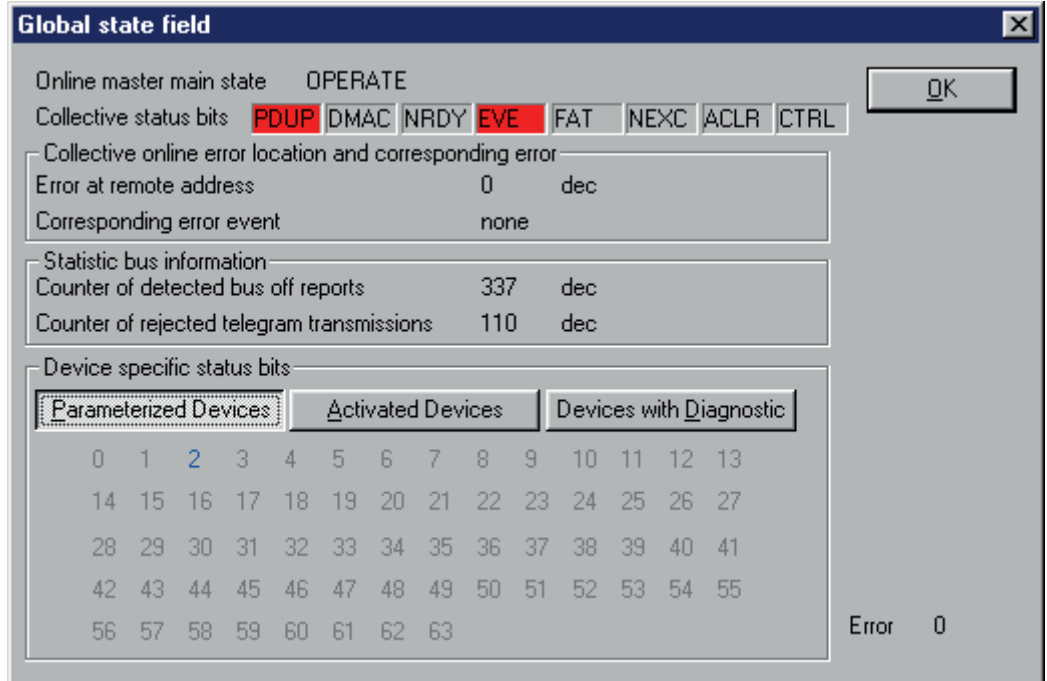

# <span id="page-35-0"></span>**9.3 ÜBER RS232: FLOWFIX**

"Offline" über den RS232-Kommunikationsanschluss arbeitet ein spezielles Programmtool namens FlowFix. FlowFix ist ein Tool für Multibus-Instrumente, das für alle Feldbusse verwendet werden kann und dem Benutzer die Möglichkeit gibt,

- die Stationsadresse/MAC-ID zu ändern,
- die Baudrate anzuzeigen und evtl. zu ändern (je nach Feldbussystem),
- eine Service-Protokolldatei zu erstellen, die im Störfall an Bronkhorst® zu senden ist.

Schließen Sie Ihr Mess-/Regelgerät von Bronkhorst® als DeviceNet-Slave-Instrument mit dem Spezialkabel mit einem T-Stück mit männlichem und weiblichem 9-poligen D-Sub-Steckverbinder auf der einen Seite und einem weiblichen 9-poligen D-Sub-Steckverbinder auf der anderen Seite an einem freien COM-Port an. Der einzelne D-Sub-Steckverbinder wird mit dem COM-Port und der weibliche D-Sub-Steckverbinder des T-Stücks mit dem männlichen D-Sub-Steckverbinder des Instruments verbunden. Standardkabel sind ca. 3 Meter lang. Die zulässige maximale Länge zwischen PC und Instrument beträgt ca. 10 Meter.

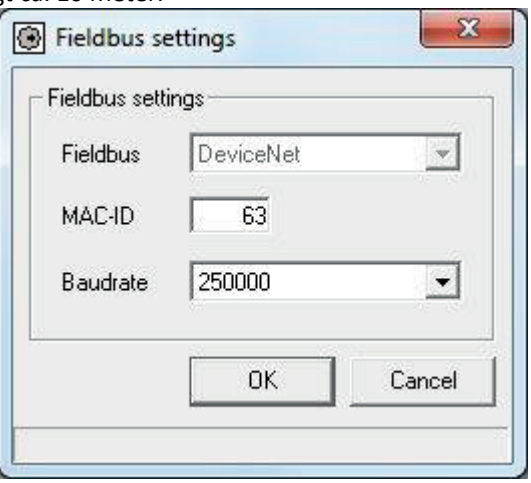

Starten Sie FlowFix.exe und wählen Sie den COM-Port aus. Daraufhin erscheint der Konfigurationsbildschirm.

Geben Sie die MAC-ID und die Baudrate ein und klicken Sie auf [OK].

Die Neuadressierung kann mit der Option "Live List" oder "Global state field" überprüft werden. Diese gibt eine Übersicht aller Masters und Slaves, die an ein DeviceNet-Segment angeschlossen sind (siehe Beispiel im vorigen Abschnitt).

# <span id="page-36-0"></span>**9.4 ÜBER RS232: ANDERE PROGRAMME**

Die Anzeige und/oder Änderung der Stationsadresse oder Baudrate ist auch mit anderen Programmen über RS232 und den COM-Port Ihres PCs mit 38400 Baud möglich, und zwar durch Verwendung des FLOW-BUS-Protokolls.

Die folgende Tabelle enthält die Parameter in Prozess 125, die verwendet werden können:

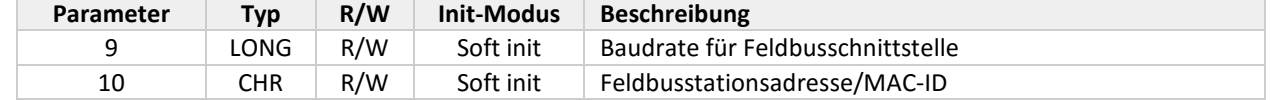

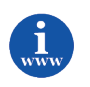

*Genauere Informationen über das RS232-Protokoll (Dokument 9.19.027) finden Sie unter: [http://www.bronkhorst.com/en/downloads/instruction\\_manuals/](http://www.bronkhorst.com/en/downloads/instruction_manuals/)*

### <span id="page-36-1"></span>**9.5 ÜBER MIKROSCHALTER UND LEDS OBEN AUF DEM INSTRUMENT**

Mit dem Mikroschalter oben auf dem Instrument können die Einstellungen der MAC-ID und der Baudrate ausgelesen und geändert werden. Die LEDs zeigen die Zehnerstellen der Adresse mit grünem Blinken und die Einerstellen mit rotem Blinken an. Für die Anzeige der Baudrate blinken beide LEDs.

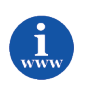

*Siehe Dokument 9.19.023 für eine genaue Beschreibung. Dieses Dokument finden Sie unter: [http://www.bronkhorst.com/en/downloads/instruction\\_manuals/](http://www.bronkhorst.com/en/downloads/instruction_manuals/)*

# <span id="page-37-0"></span>*10 DOWNLOAD AUF DEN MASTER*

Bei Bedarf kann die Baudrate für den Master unter [Settings][Bus parameter] geändert werden.

Beispiel:

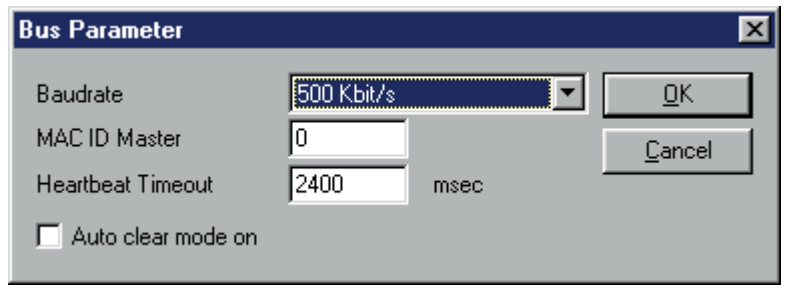

Wenn ein Slave installiert wurde und alle Einstellungen vorgenommen wurden, muss die Konfiguration auf den Master heruntergeladen werden.

Zeigen Sie auf den aktuellen Master und wählen Sie [online][download] aus. Sobald dies geschehen ist, beginnt der Datenaustausch zwischen Master und Slave. Die grüne LED auf dem Instrument hört auf, zu blinken, und leuchtet dauerhaft auf, wenn der Datenaustausch in Ordnung ist.

Beispiel:

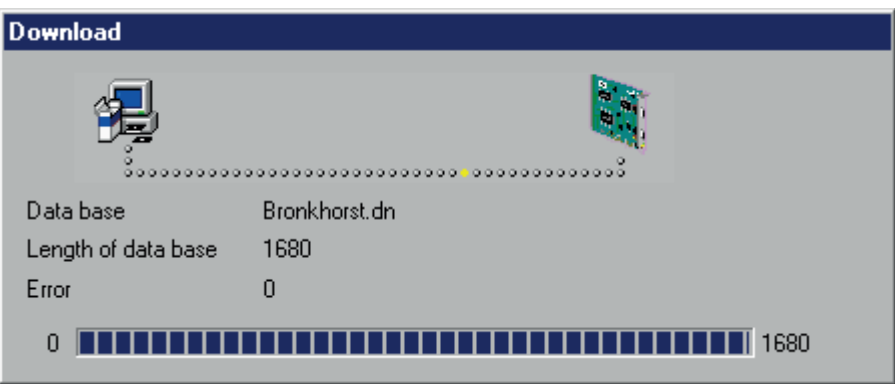

Der Datenaustausch zwischen Master und Slaves kann mit Sycon überprüft werden. Wählen Sie dazu [online][start debug mode] aus.

Wenn alles in Ordnung ist, sieht der Bildschirm wie folgt aus:

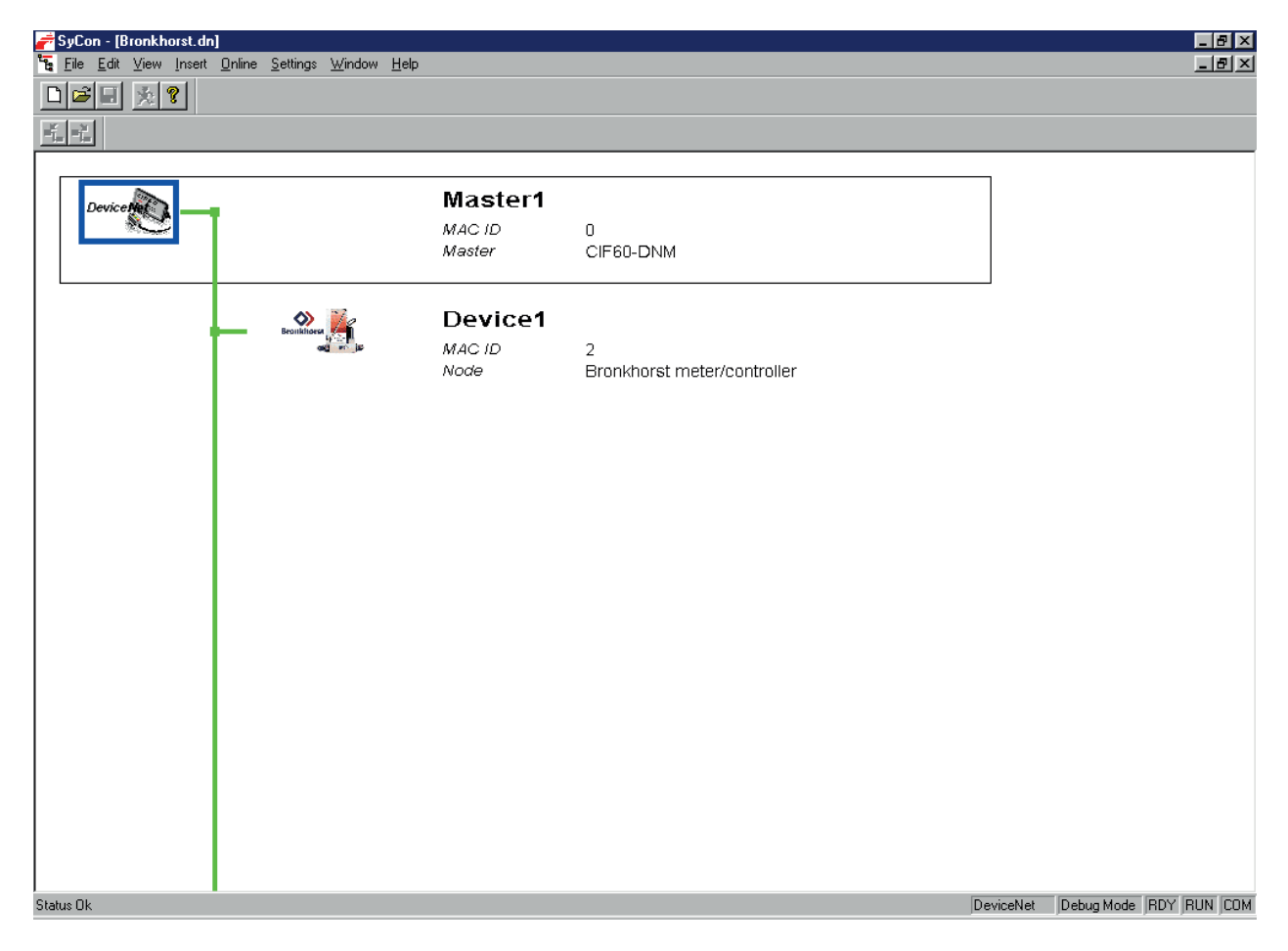

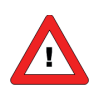

*Hinweis: Möglicherweise unterstützt Ihre Master-Konfigurationssoftware diese Option nicht.*

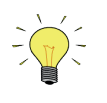

Wenn etwas nicht in Ordnung ist, finden Sie Näheres unter "Gerätediagnose".

# <span id="page-39-0"></span>*11 TEST DER KOMMUNIKATION*

Einige Master-Konfigurationstoolprogramme ermöglichen die Anzeige der E/A-Eingangsdaten und Eingabe der E/A-Ausgangsdaten.

Hier ein Beispiel:

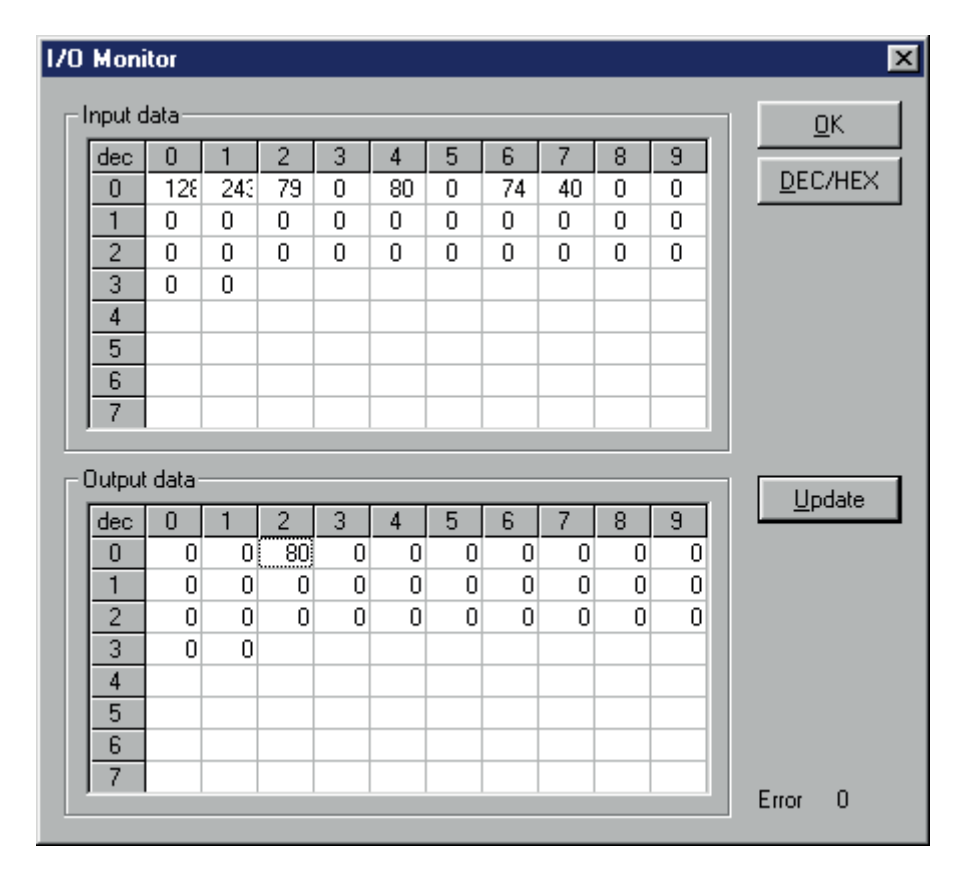

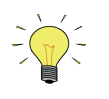

*In diesem Monitor werden nur die ersten 32 Bytes Ihrer Eingangs- und Ausgangsdaten angezeigt.*

Wenn Ihr Programm eine solche Option nicht unterstützt, müssen Sie Ihre Master-Software oder andere vorhandenen Programme zur Überprüfung der Kommunikation zwischen Master und Slave(s) einsetzen.

# <span id="page-40-0"></span>*12 FEHLERSUCHE*

# <span id="page-40-1"></span>**12.1 LED-ANZEIGEN**

Bei Problemen mit dem Instrument können LED-Anzeigen sehr hilfreich sein.

In der Regel wird die grüne LED für die Statusanzeige des Instruments verwendet, zum Beispiel für normalen Betrieb oder Spezialfunktionsmodus. Für DeviceNet ist auch die Anzeige möglich, dass sich das Instrument im Abbruchzustand und Ruhezustand befindet. Die rote LED dient normalerweise als Fehler-/Warnungsanzeige (je länger sie blinkt, desto gravierender ist die Störung).

#### <span id="page-40-2"></span>*12.1.1 LED-Anzeigen der Betriebsart (MBC-II und MBC3)*

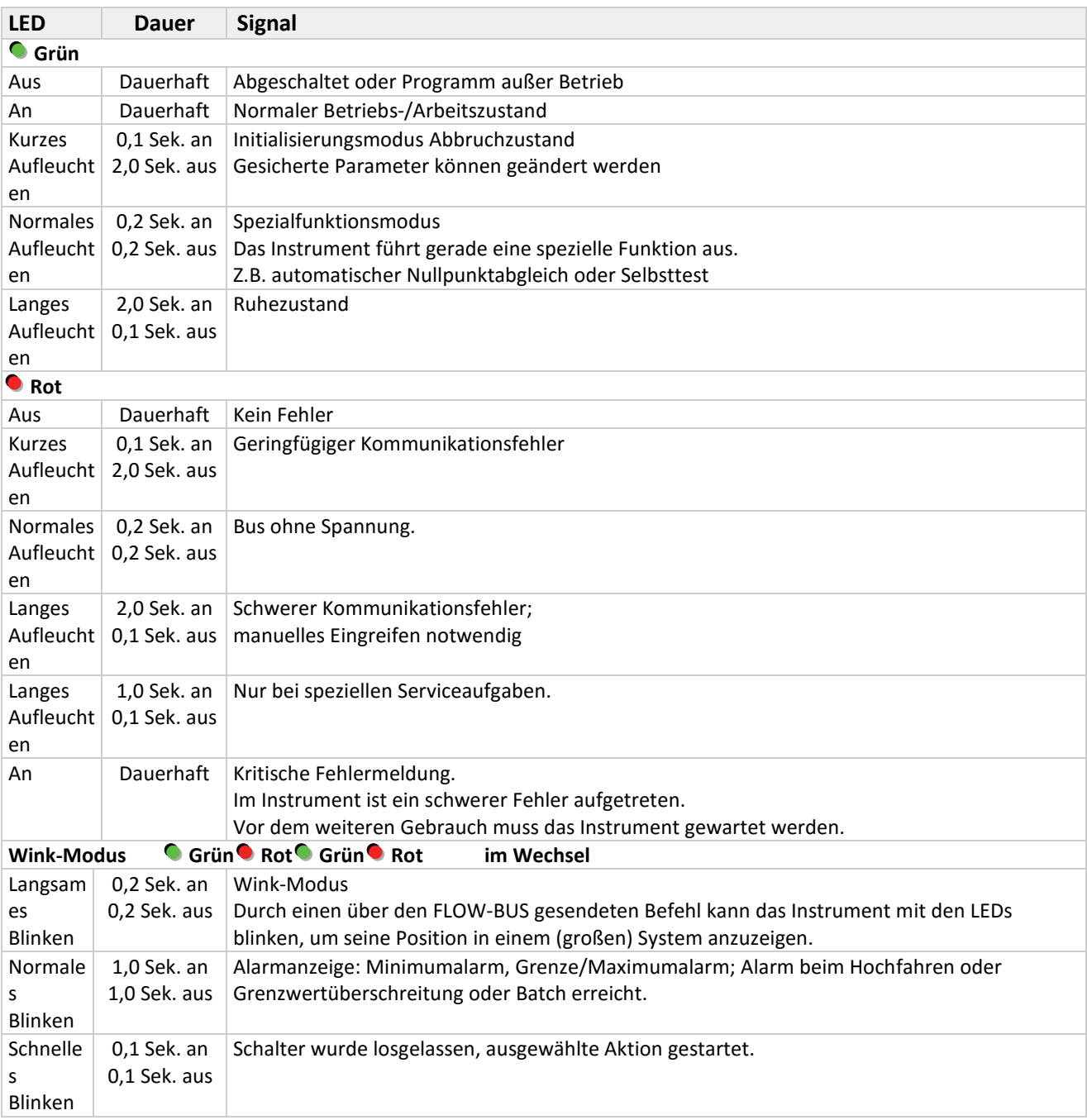

<span id="page-41-0"></span>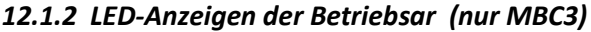

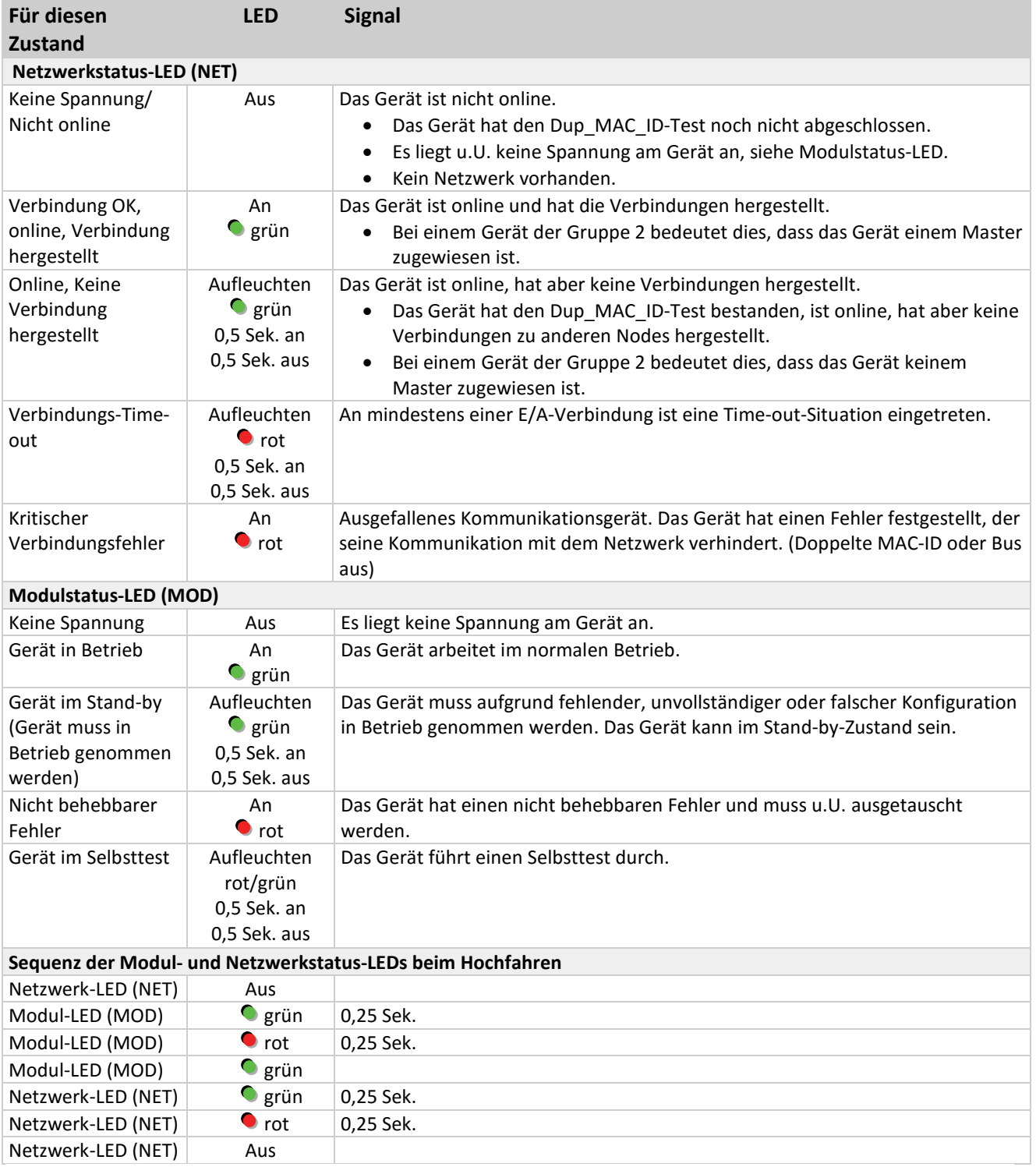

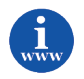

*Weitere Informationen sind im Handbuch "9.19.023 Betriebsanleitung für digitale Instrumente" enthalten. Dieses Dokument finden Sie unter: [http://www.bronkhorst.com/en/downloads/instruction\\_manuals/](http://www.bronkhorst.com/en/downloads/instruction_manuals/)*

### <span id="page-42-0"></span>*12.1.3 DeviceNet-Fehlerbeschreibung*

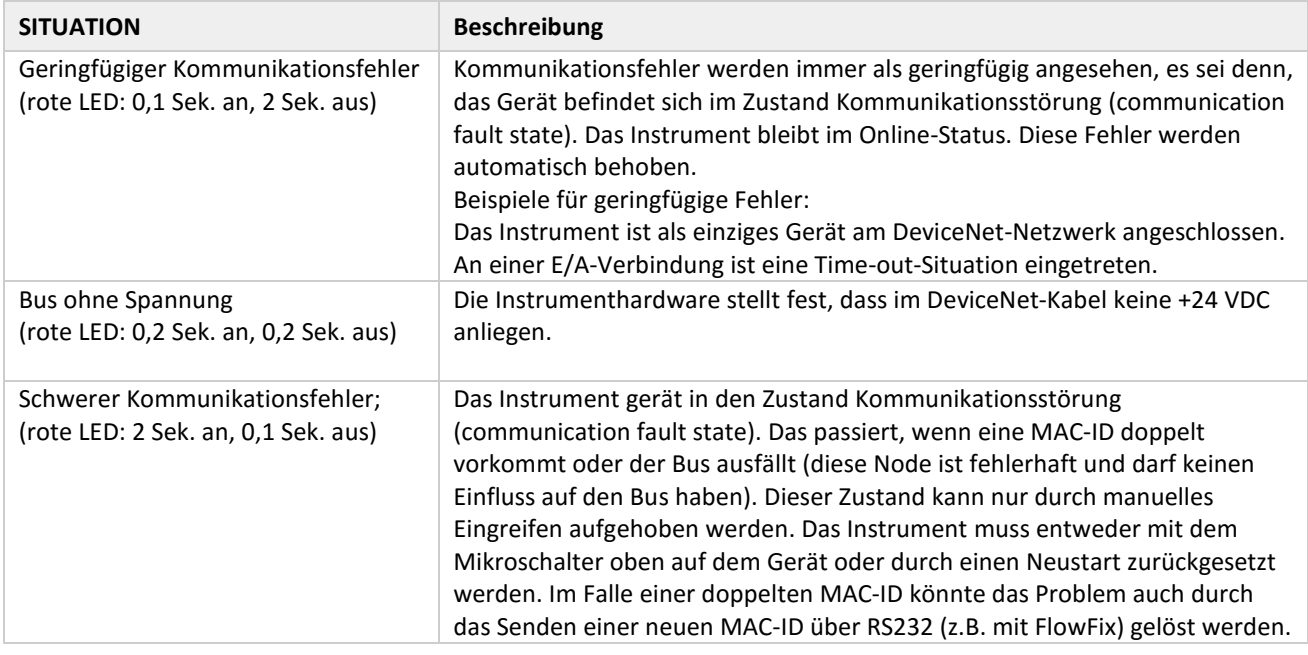

# <span id="page-42-1"></span>**12.2 TIPPS UND HINWEISE ZUR FEHLERSUCHE**

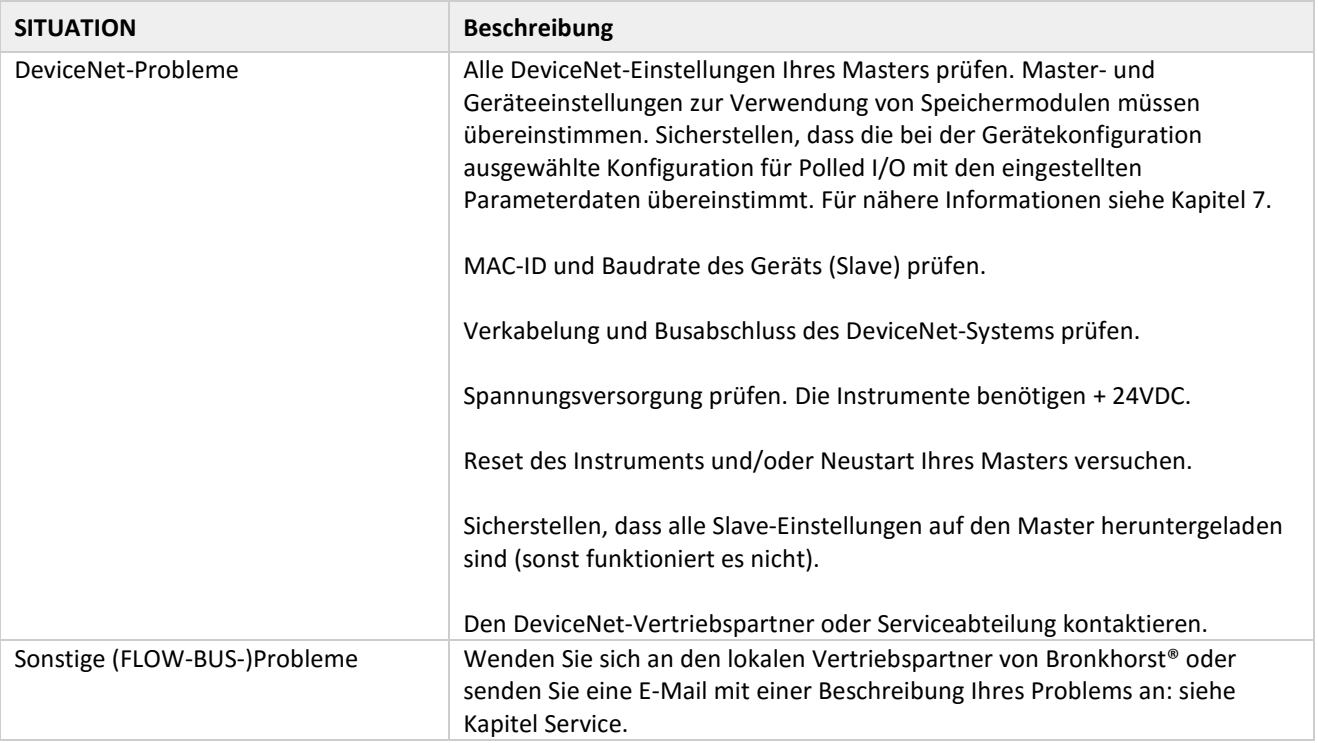

# <span id="page-43-0"></span>*13 SERVICE*

Aktuelle Informationen über Bronkhorst® und Serviceadressen finden Sie auf unserer Website:

# **[http://www.bronkhorst.com](http://www.bronkhorst.com/)**

Haben Sie Fragen zu unseren Produkten? Unsere Verkaufsabteilung wird Ihnen gerne helfen, das richtige Produkt für Ihre Anwendung auszuwählen. Wenden Sie sich per E-Mail an den Verkauf:

### **[sales@bronkhorst.com](mailto:sales@bronkhorst.com)**

oder an Ihren lokalen Vertriebspartner.

Für Kundendienstfragen steht unsere Serviceabteilung mit Hilfe und Beratung zur Verfügung. Kontaktieren Sie den Service per E-Mail:

### **[support@bronkhorst.com](mailto:support@bronkhorst.com?subject=BRIGHT)**

Ungeachtet der Zeitzone stehen unsere Experten im Betreuungsbereich Ihnen zur Verfügung, um Ihre Fragen umgehend zu beantworten oder für geeignete weitere Maßnahmen zu sorgen. Unsere Experten sind erreichbar unter:

# **+31 859 02 18 66**